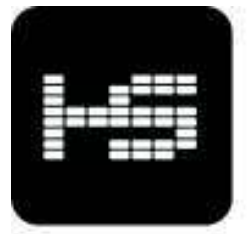

HIP STREET!

# $\frac{1}{2}$  $\frac{2\pi}{\sqrt{2}}$

*MP3 VIDEO PLAYER* 

# **User Manual**

# **Content**

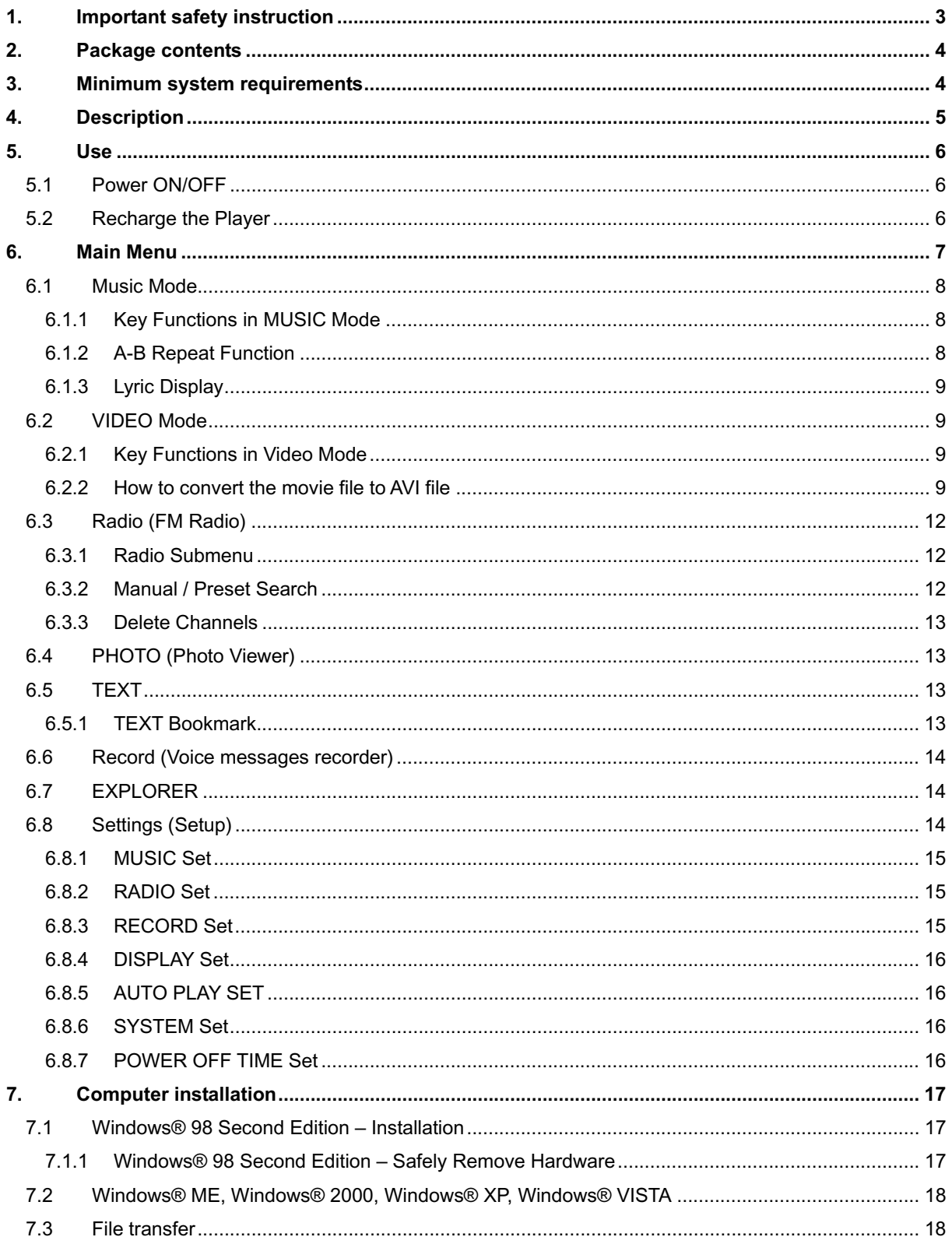

# **Introduction**

**Thank you for your purchase of this MP3 digital video player. Please read this user manual carefully before operation and retain all the operating instructions.** 

- The contents of this user manual are subject to change based on newer developments.
- The display screen pictures contained in this user manual are used for indication purposes and may vary.

# **1. Important safety instruction**

# **Please read the following instructions carefully for your safety and prevention of property damage.**

- Do not use the unit in places that are extremely hot, cold, dusty, or humid.
- The battery life will differ with different usage conditions and modes.
- Please charge the unit when any of the following cases occur.
	- o The battery indicator informs of a low battery.
	- $\circ$  The player turns off automatically, and turns off again after rebooting.
	- o The keys become inactive.
- Do not disconnect the player while it is formatting, uploading or downloading. This may lead to errors.
- The player is charging while connected with computer via USB / AC adaptor, regardless if it is powered on or not.
- Do not disassemble. Please contact our support center if you need service.
- Specifications are subject to change and improvement without notice.
- Avoid water or foreign objects falling on this player.

# 2. Package contents

- 1. MP3 Player
- 2. USB data cable
- 3. Earphones with audio cable
- 4. CD-ROM with software driver
- 5. Manual
- 6. Warranty Card / Help Card

# **3. Minimum system requirements**

- 1. PC IBM® or 100% compatible with CPU Intel® Pentium® II at 233 MHz or more.
- 2. One USB port.
- 3. 64 MByte of RAM.
- 4. 30 MB of free Hard Disk space.
- 5. CD-ROM or DVD-ROM drive.
- 6. Operating System Windows® 98 SE, Windows® ME, Windows® 2000 or Windows® XP, Windows® Vista.

# **4. Description**

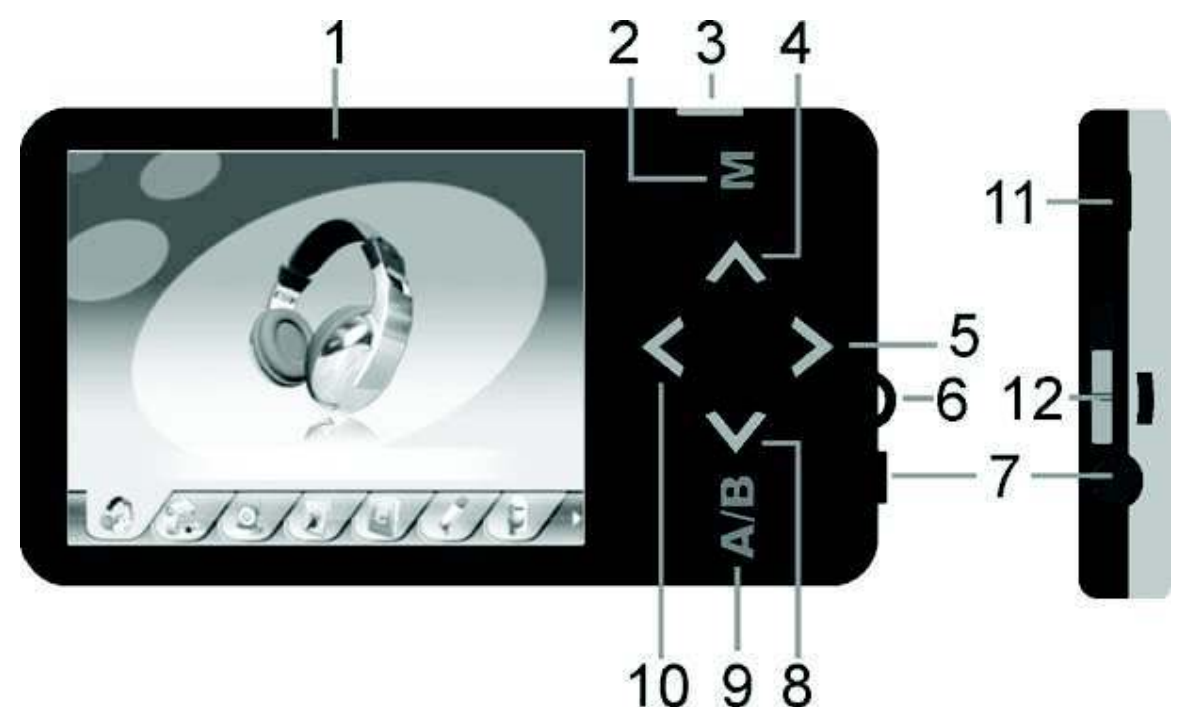

- 1- Display LCD
- 2- Menu key
- 3- To execute, to confirm, to play/pause. Press and hold to turn on/off the player.
- 4- To increase the volume, press and hold to activate the built-in speaker. Also to scroll the menu up.
- 5- To pass at the next option in the main menu. During playing of music/video to pass at the next song/video, keep pressing to scroll the song/video forward.
- 6- Strap Eyelet
- 7- Earphone jack
- 8- To decrease the volume, long press to disable the built-in speaker. Also to scroll the menu down.
- 9- A-B repeat function
- 10- To pass at the previous option in the main menu. During playing of music/video press to restart the song/video, press two times quickly to return to the previous song/video, keep pressing to scroll the song/video back.
- 11- USB connector
- 12- Standby on/off switch.

# **5. Use**

# **5.1 Power ON/OFF**

The MP3 player has built-in a rechargeable lithium battery. Before first use, recharge the battery for 4 hours. To recharge the battery please connect the MP3 player to USB computer port with the cable provided.

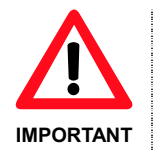

- Computers when powered off, do not not supply power to USB ports. In order to charge the battery you must to power on the computer.
- Before powering on the unit, make sure that the unit if fully charged

Powering On:

- 1. Switch the power On/Off switch to the "On" position.
- 2. Keep press and hold the PLAY  $[|| \cdot || ||]$  button until the display illuminates, then release the button.

Powering Off:

- 1. Press and hold the PLAY  $[ \cdot \cdot \cdot ]$  button until the screen powers off.
- 2. Then slide the power On/Off switch to Off position.
- 3. Under the Stop status, the player may power off automatically if a Power Off is predefined in the System Menu.

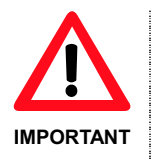

Turning the On/Off switch to Off position after powering off by holding the Play/ Pause key saves power and prevents accidental start-ups.

Do not slide the ON/OFF switch directly to OFF position during power on status, or you might lose your settings. Before powering on the unit, make sure that the unit is charged.

# **5.2 Recharge the Player**

The player can be recharged with the USB cable provided by connecting to the PC. During charging, the icon on the right side will show the charging status. Full charge will take 3 to 4 hours.

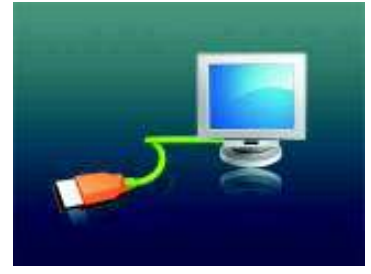

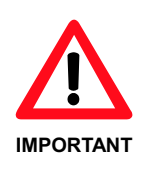

Please do not use other equipment to recharge. Any damage to the player caused by using other recharging equipment will void the warranty.

# **6. Main Menu**

After powering on the MP3 player, you can see the main menu screen which will allow you to select different functions and options.

By using the  $\zeta$  or  $\geq$  buttons, you can select the desired function / option. Press the PLAY [ $\triangleright$  II] button to confirm the selection.

To return at the main menu while you are inside any of these submenus, press and hold the M key.

The available options are:

**Music:** Select this option to play music.

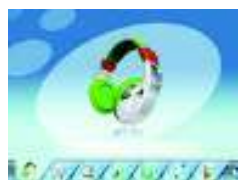

**Video:** Select this option to play video.

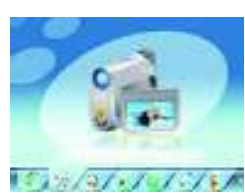

**Radio:** Select this option to use the FM radio.

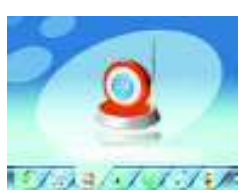

**Photo:** Select this option to browse and see photos.

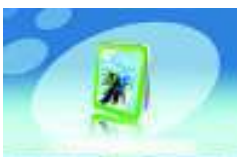

エディング・バッグ・プラント

**Text:** Select this option to read text.

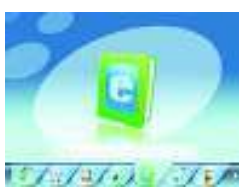

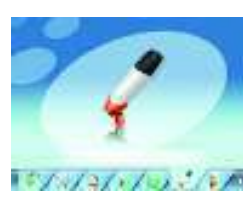

**Record:** Select this option to record voice messages.

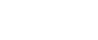

**Explorer:** Select this option to explore folders.

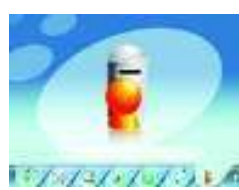

**Settings:** Select this option to access the system setup options.

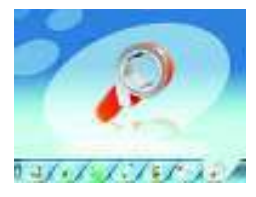

# **6.1 Music Mode**

To activate this option please follow the below steps.

- 1. Power ON the MP3 Player, the screen will display the main menu.
- 2. By using the  $\text{\textless}\,$  or  $\text{\textless}\,$  buttons, select the MUSIC option, then press the PLAY  $[ \ \blacktriangleright \ \blacksquare \ ]$  button.
- 3. Choose the song and press the PLAY  $[ \triangleright \square ]$  button to start playing.

#### **6.1.1 Key Functions in MUSIC Mode**

During music playback:

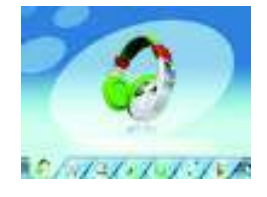

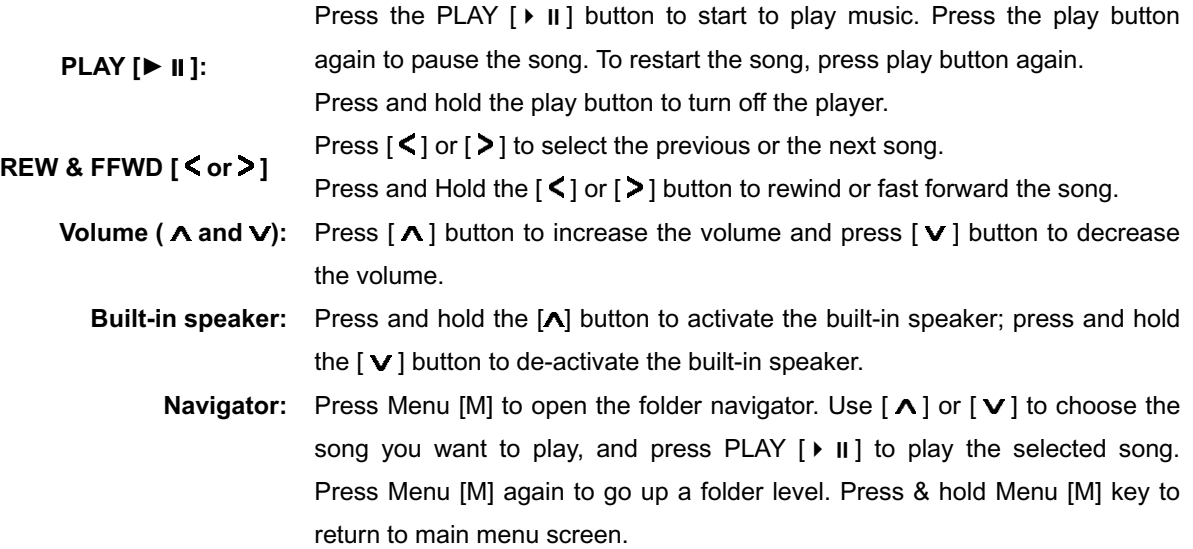

# **6.1.2 A-B Repeat Function**

The player can loop and repeat a specified music interval of a song. While Playing Music, Press the A-B button to set the repeat start point A, and then press the A-B button again to set the repeat end point B. The player will then loop and repeat the content between point A and B. Press A-B button again to disable A-B repeat function.

# **6.1.3 Lyric Display**

The Player supports Lyrics Display, in which the lyrics would be shown in sync with the actually lyrics of the song. The file format must be in ".Irc" format, have the exact same name with the song's file name and placed within the same folder with the song. You will see the lyrics automatically display on the screen if the proper lyrics file is present.

# **6.2 VIDEO Mode**

The VIDEO mode allows to play videos in AVI Format (320x240). To activate this option please follow the below steps.

- 1. Power ON the MP3 Player, the screen will display the main menu.
- 2. By using the  $\leq$  or  $\geq$  buttons, select the VIDEO mode option then press the PLAY [ ▶ II ] button.

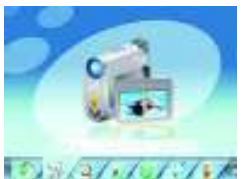

3. Choose the video and press the PLAY  $[ \ \blacktriangleright \ \blacksquare ]$  button to start playing.

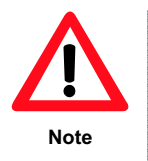

The Movie Player only plays AVI files in 320x240 resolution. The AVI format required is unique with this Player and must use the conversion software provided with the driver CD to convert the video files to a playable format for this Player.

# **6.2.1 Key Functions in Video Mode**

During video play it is possible to activate the following controls.

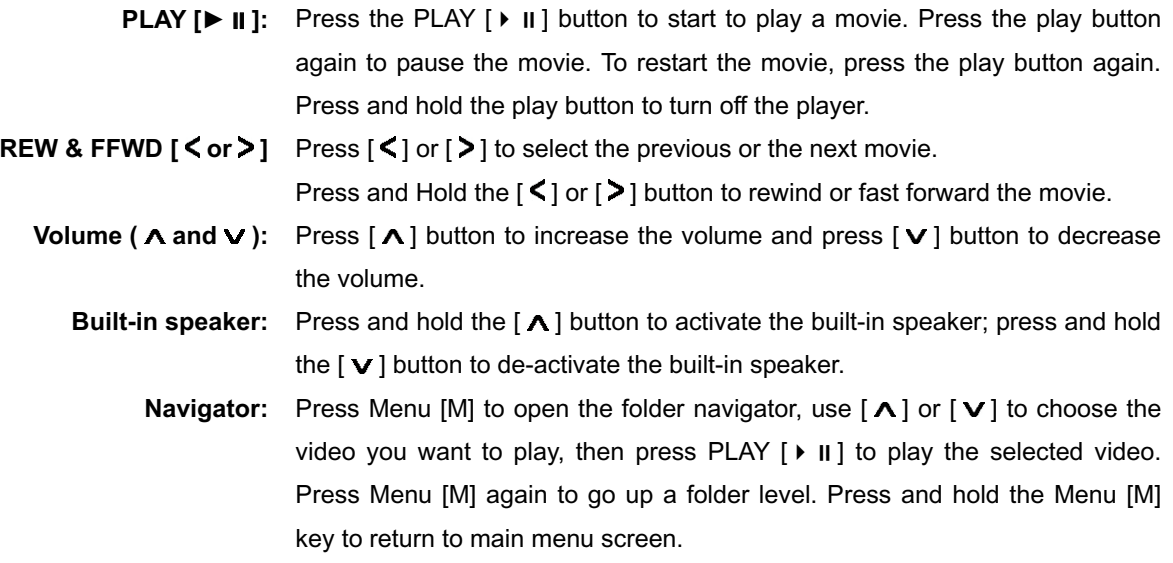

# **6.2.2 How to convert the movie file to AVI file**

The AVI converter allows you to convert movie files into AVI files. Even for common AVI files available on the internet, you still need to do the conversion as the player requires a specific AVI format. It is compatible with AVI, RM, RMVB, MPG, MPEG, MP4, ASF, WMV, MKV, DAT, VOB. Please follow the below procedures to do the conversion.

1. From the driver CD, select Video Converter / setup.exe and double click it to start installing the AVI CONVERTER

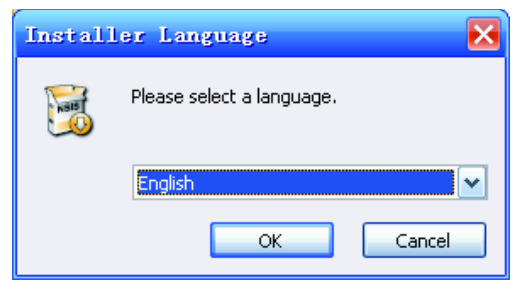

2. Follow the instructions to install the programm.

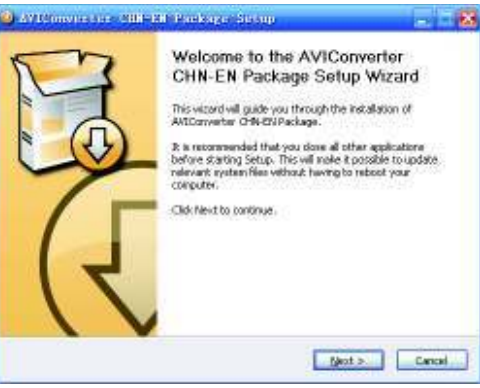

3. Once installed, select and run the AVI Converter program.

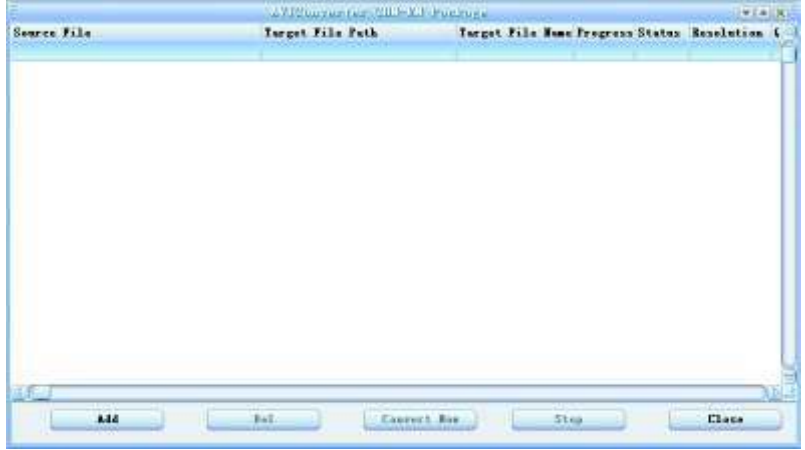

4. Click "ADD" to start adding the movie you want to convert

5. You will then see the CONVERSION SETTING.

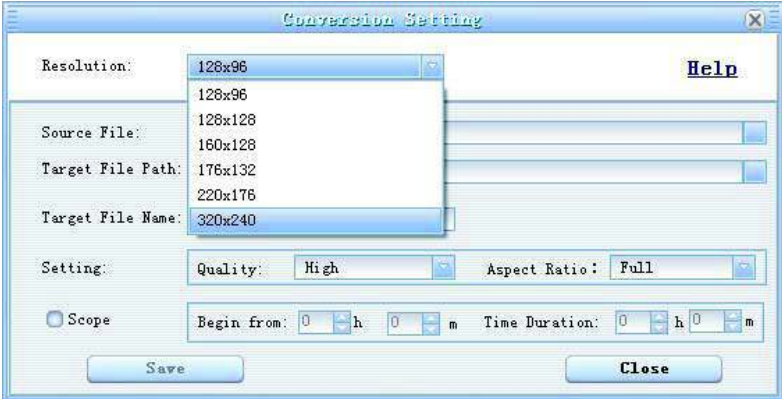

- 6. Choose 320 x 240 in the "RESOLUTION" drop down menu.
- 7. Browse and choose the source file in "SOURCE FILE".
- 8. Choose the output destination folder in the "TARGET FILE PATH". (You can change the file name in "TARGET FILE NAME" if you want to.)
- 9. You can also customize the quality and aspect ratio. The higher quality produces larger AVI file size, better video quality and vice versa. For Aspect Ratio, you are suggested to choose 4:3 format for this model.
- 10. Click "SAVE", and you are done with the first file you want to convert. You can then proceed with the second file.
- 11. Click "CLOSE" to finish adding source files.
- 12. Click "CONVERT NOW" to start conversion, and you will see the progress by percentage.

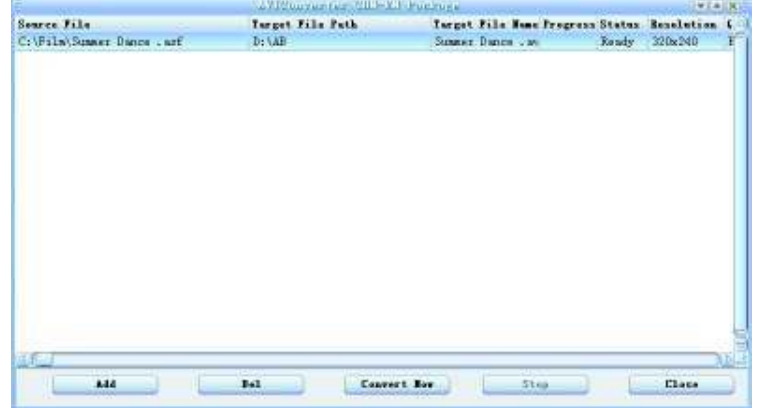

13. After conversion is complete, you will see the converted file in your output destination folder.

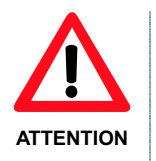

- When you are trying to convert rm, ram, rmvb, mov and vob, you need a particular decoder. You can check if your Windows Media Player is able to play these files. If not, a decoder is required.
- Ensure that the program DirectX for your PC is 9.0 or above.

# **6.3 Radio (FM Radio)**

When the FM Radio mode is activated you can listen to radio programs. To activate this option please follow the below steps.

- 1. Power ON the MP3 Player, the screen will display the main menu.
- 2. By using the  $\leq$  or  $\geq$  buttons, select the RADIO option, then press the PLAY  $[ \ \blacktriangleright \ \blacksquare \ ]$  button to confirm.
- 3. The player will start broadcasting the last preset radio channel.
- 4. Use the  $\leq$  or  $\geq$  buttons to choose the previous or the next preset channel.

Use  $\lceil \bigwedge \rceil$  or  $\lceil \bigvee \rceil$  to increase/decrease the volume. Press and hold the  $\lceil \bigwedge \rceil$  button to activate the built-in speaker. Press and hold the  $[\mathbf{V}]$  button to de-activate the built-in speaker.

Press and hold M button to exit from Radio mode and return to the main menu.

WARNING: In order to use the FM Radio function you must connect an earphone to the player, which acts as an antenna.

# **6.3.1 Radio Submenu**

By pressing the MENU [M] button during radio play, you can find the following FM submenus. Use  $[\Lambda]$  or  $\mathbf{v}$  to choose the selected sub-menu, and press the PLAY  $\mathbf{v}$   $\mathbf{v}$  and  $\mathbf{v}$  it are same technique to navigate inside each of the submenus.

FM radio sub-menu options:

- **Manual:** Select this option to start manual-searching for radio channels.
- **Preset:** Select this option to set the pre-set search mode, you will search only between the memorized pre-set radio stations.
	- **Mem:** Select this option to save radio channels.
		- **Del:** Select this option to delete radio channels.
			- **Auto:** Select this option to auto scan available channels.

# **6.3.2 Manual / Preset Search**

To manually scan frequencies please follow the below steps.

- 1. When the FM Mode is activated, press the MENU [M] button, use  $\wedge$  or  $\vee$  to highlight "Manual" option and press the M button to confirm. Now the Player is on manual search mode.
- 2. Press and hold the  $\text{\textsf{<}}$  or  $\text{\textsf{>}}$  button to start auto scanning. Scanning stops as an available channel is found.
- 3. Press the  $\leq$  or  $\geq$  button to step-up scanning.

To save a radio channel when the desired frequency is visualized, press the M key and the use  $\lceil \Lambda \rceil$  or  $\lceil V \rceil$ button to highlight "Mem" option. Press the M key and use  $\wedge$  or  $\vee$  to select the position where to save the channel. Press the M key and use  $\text{\textless}\,$  buttons to select "Yes", then press the [ $\text{\textless}\,$  II] button to confirm. Maximum of 20 radio channels can be stored.

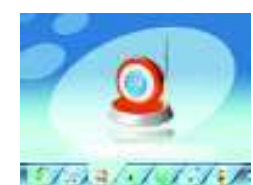

## **6.3.3 Delete Channels**

To delete a channel, please follow the below steps:

When the FM Mode is activated, press the MENU [M] button and use  $\wedge$  or  $\vee$  to highlight "Del" option. Press the M button. Use  $\wedge$  or  $\vee$  to select the channel to delete, then press the M key. Use  $\leq$  or  $\geq$  buttons to select "Yes" (to delete) or "No" (not to delete) and press the  $[| \cdot | ]$  button to confirm.

#### **6.4 PHOTO (Photo Viewer)**

The Photo option allows viewing photos (JPEG files, example .jpg or .jpeg file format). To use this option, please follow the below steps.

- 1. Power ON the Player, the screen will display the main menu.
- 2. By using the  $\leq$  or  $\geq$  buttons, select Photo, and press the PLAY [ $\triangleright$  II] button to enter the photo viewer. Use  $\wedge$  or  $\vee$  to select the photo file to view and press PLAY  $[ \ \blacktriangleright \ \ \blacksquare \ ]$ .
- 3. Use  $\leq$  or  $\geq$  to scroll between photos.
- 4. Press the PLAY  $\lceil \cdot \rceil$  ii) button to start the slide show and press again to stop the slide show. To choose the timer for the slide show, please see the "Setting" section.
- 5. Press MENU [M] to stop and escape to the folder menu.

Press and hold the M button to return to main menu screen.

#### **6.5 TEXT**

The TEXT option allows reading text files (.txt file format). To activate this option please follow the below steps.

- 1. Power ON the Player, the screen will display the main menu.
- 2. By using  $\langle$  or  $\rangle$  buttons, select Text and press the PLAY [ $\triangleright$  II] button to confirm.
- 3. Use  $\bigwedge$  or  $\bigvee$  to choose the text file, then press PLAY [ $\bigvee$  II] to read.
- 4. By using the  $\leq$  or  $\geq$  keys, you can scroll up or down in the text file.
- 5. Press PLAY  $[ \cdot ]$  II  $]$  to start the auto scroll function. Press again to stop the auto scroll function.
- 6. Press the [ M ] button to escape or press and hold the [ M ] button to return directly to the main menu screen.

#### **6.5.1 TEXT Bookmark**

While you are reading the text file or when you want to stop reading, you can save the current page by using the bookmark function.

To save a bookmark:

- 1. While you are reading, press the  $\Lambda$  button and then you will see a small bookmark menu.
- 2. Use  $\wedge$  or  $\vee$  buttons to choose the bookmark position (total 3).
- 3. Press the PLAY  $[| \cdot | ]$  button to save the bookmark.

To load a bookmark:

1. While you are reading, press the  $\vee$  button and then you will see a small bookmark menu.

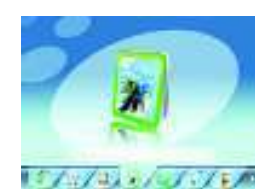

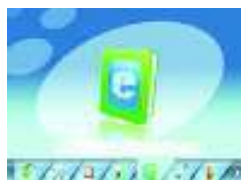

- 2. Use  $\wedge$  or  $\vee$  buttons to choose the bookmark position to load.
- 3. Press the PLAY  $[| \cdot | ]$  button to load the bookmark.

When a text file is deleted from the Player's memory the associated bookmark will also be deleted.

If the 3 bookmark positions are all full, simply save the new bookmark on an old position and the old bookmark will be deleted and the new bookmark will be saved.

# **6.6 Record (Voice messages recorder)**

This option allows to record voice messages by using the built-in microphone. To record voice message, please follow the below steps.

- 1. Power ON the MP3 Player, the screen will display the main menu.
- 2. By using  $\langle$  or  $\rangle$  buttons, select Record option then press the PLAY [ $\triangleright$  II] button.
- 3. Press the PLAY [ $\triangleright$  II] button to start to recording. During recording, press the start of the state of PLAY [ $\triangleright$  II] button to pause recording. Press the play button again to resume the recording. Press and hold the PLAY  $[| \cdot | ]$  button and it will stop the recording and save the file.
- 4. You can listen to your file under the Music player mode. (Please refer to chapter 7.1 for more details). Press and hold M button to exit and return to main menu screen.

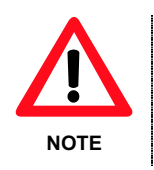

To play the files recorded by the Player on your computer, a compatible audio CODEC may be needed. If you need more information about audio CODECs installed on you PC, please refer to Windows® help on-line. The Players stores the recorded files in the VOICE folder.

# **6.7 EXPLORER**

Under this menu, you can explore files located in memory including music, videos, recordings, photos, and text files. To use this option, please follow the below steps.

- 1. Power ON the MP3 Player, the screen will display the main menu
- 2. By using  $\zeta$  or  $\geq$  buttons, select Explorer option and press the PLAY [ $\triangleright$  II] button to confirm.
- 3. You will enter the folder menu, in which you will see all files/folders.
- トラン・ファン・プロプラス しき 4. Use  $\wedge$  or  $\vee$  to move through the files/folders and press the PLAY [ $\vee$  II] button to execute a file or enter into a folder. To exit from a folder press M button.
- 5. Press and hold the MENU [M] button to return to the main menu.

# **6.8 Settings (Setup)**

The SETTING option allows to access to Player's setup system. To access the system setup options, please follow the below steps.

- 1. Power ON the MP3 player, the screen will display the main menu.
- 2. By using the  $\leq$  or  $\geq$  buttons, select Settings option then press the PLAY [ $\triangleright$  ||] button to enter the Setting menu.

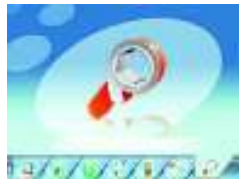

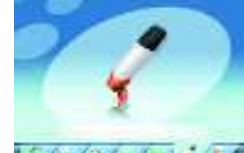

3. Use the  $\wedge$  or  $\vee$  buttons to select the system setup option to change and press the PLAY [ $\vee$  II] button. To return to main menu press and hold M button.

The options available in the setup system are:

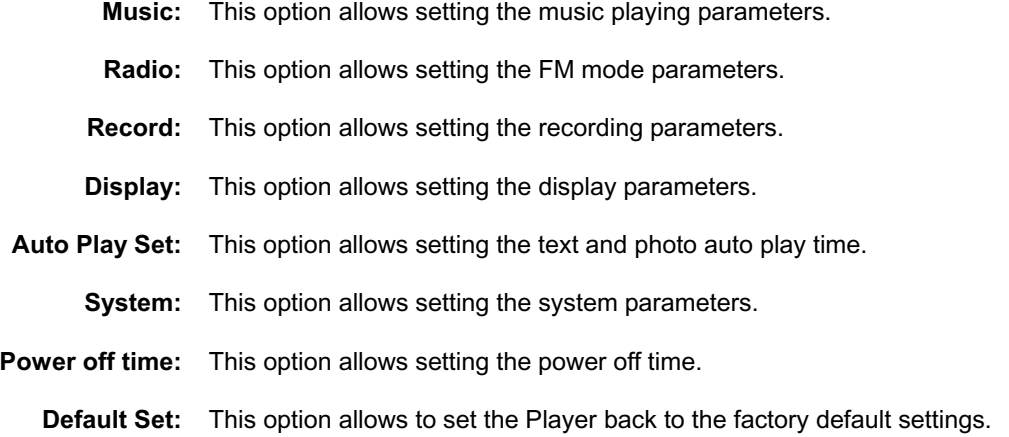

# **6.8.1 MUSIC Set**

The Music sub-menu allows setting of the below parameters:

• Repeat Mode: you can set the repeat mode between: "Once", stop after playing one song, "Repeat once" repeat playing a single song, "Folder once" stop after playing all the songs in the folder, "Folder Repeat" repeat playing all the song in the same folder, "All Once" stop after playing all songs; "All Repeat" repeatedly play all the songs, "Intro" play the first 10 seconds of all songs.

Use  $\wedge$  or  $\vee$  button to select the desired play mode then press the PLAY  $\blacktriangleright$  II button.

Play Mode:

You can choose between shuffle and play in order modes.

EQ Select

7 preset equalizers: Normal, 3D, Rock, Pop, Classic, Bass, Jazz and User EQ.

User EQ Set

You can customize you own EQ. Use the  $\zeta$  or  $\geq$  buttons to move between the frequency column you wish to change, then use  $\wedge$  or  $\vee$  buttons to change the value. When set, use the  $\leq$  or  $\geq$  buttons to highlight "YES" and press PLAY  $\vert \cdot \vert$  II ] to confirm. Choose NO to exit without saving any changes.

# **6.8.2 RADIO Set**

The Radio submenu allows setting of the below parameters:

Stereo Switch:

You can choose to turn on or off the stereo sound option.

**FM Region:** 

You can choose from four different FM regions including CHINA, EUROPE, JAPAN and USA (Canada).

# **6.8.3 RECORD Set**

The Record submenu allows setting of the below parameters:

REC Quality:

You can choose between HIGH and NORMAL recording quality. The higher the recording quality, the better the quality and more memory will be used.

REC Volume:

You can choose from 5 different levels of recording volume.

# **6.8.4 DISPLAY Set**

The Display submenu allows setting of the below parameters:

**BLight Time:** 

You can choose the amount of time the Back Light will remain on from 5 to 30 seconds. You can also set the Back Light to remain ALWAYS ON. Please consider that the Back Light time will affect the battery life. The longer the Back Light remains on, the less battery life you will have.

- Lum:
	- You can alter the brightness of the display screen. Higher brightness means a lower battery life. **BLight Mode**

You can choose between NORMAL and POWER SAVE Back Light modes.

# **6.8.5 AUTO PLAY SET**

The AUTO PLAY SET submenu allows setting of the below parameters:

- Text:
	- You can choose the auto scroll time when reading text files from 1 to 5 seconds.
- Jpeg:

You can choose the slide show time when viewing photos from 1 to 5 seconds.

# **6.8.6 SYSTEM Set**

The SYSTEM submenu allows setting of the below parameters:

- Language: You can choose the system language.
- About: You can check the Firmware Version, Last Update Time and the Memory Status.

# **6.8.7 POWER OFF TIME Set**

You can choose the automatic power off time from 10 minutes, 15 minutes, 30 minutes, 60 minutes or120 minutes. If you want to disable the automatic power off feature, select "OFF".

# **7. Computer installation**

This chapter describes how to install the Player in your computer system in order to transfer files to the memory device. The following instructions are intended for a PC which the CD-ROM drive is assigned as "D:". If in your computer's CD-ROM drive is assigned a different letter please replace "D:" with the correct one (for example E: or F:). To know the letter assigned to your CD-ROM drive please open "My Computer" or "Windows Explorer".

#### **7.1 Windows® 98 Second Edition – Installation**

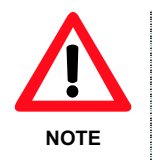

During the hardware installation wizard, it will request for the Windows® 98 SE CD-ROM. Insert the driver CD provided when requested.

To install the Player in a computer with Windows® 98 SE, please follow here below steps.

- 1. Power ON the computer without the Player connected to the USB port.
- 2. When the operating system is ready insert the driver CD provided in the disk drive, find Driver/ setup.exe and double click it to start installation.
- 3. The installation program will start. Follow the instructions on the screen and when the installation is complete, close the session and restart the PC.
- 4. When the operating system is ready connect the Player to the USB port by using the USB data cable provided. The system will detect the new hardware and it will install the device driver automatically.
- 5. Now, you can browse the Player's memory by using "My Computer" or "Windows Explorer".

#### **7.1.1 Windows® 98 Second Edition – Safely Remove Hardware**

The Windows® 98 SE driver will install the Safely Remove Hardware utility in the system tray. Before disconnecting the Player from the USB port, please follow the below steps.

1. Double click the utility available in the system tray.

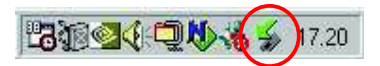

#### **Windows® 98 SE – System tray**

- 2. Select the Player unit then click on the YES button (see the picture 2).
- 3. Now you can disconnect the Player from the computer.

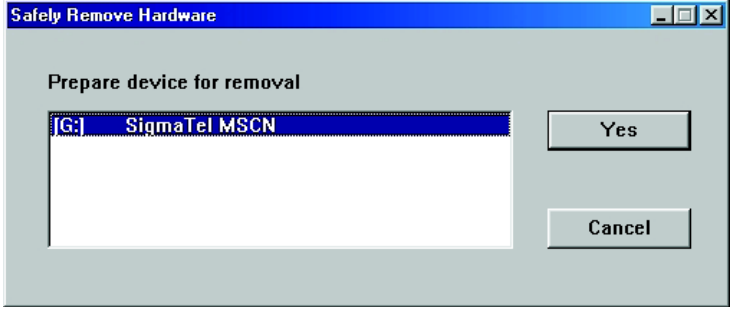

**Windows® 98 SE – Hardware Safety Remove** 

# **7.2 Windows® ME, Windows® 2000, Windows® XP, Windows® VISTA**

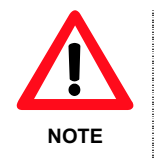

Under Windows® 2000 and Windows® XP, it may necessary to logon the system as "Administrator" or user with administrator rights to install the new hardware. For more information about user accounts, please refer to Windows® documentation or to you network administrator.

To install the Player in a computer with Windows® ME, Windows® 2000 or Windows® XP please follow the below steps.

- 1. Power ON the computer without connecting the Player to the USB port.
- 2. When the operating system is ready connect the Player to the USB port. The system will detect the new hardware and it will install the device driver automatically.
- 3. Now you can browse the Player's memory content by using "My Computer" or "Windows Explorer".

#### **7.3 File transfer**

When the Player is connected to the computer, "My Computer" has a new "Removable Disc". This removable disc is the Player. The operating system automatically assigns a drive letter to the removable device (the picture below shows a Player where the operating system has assigned the H: drive letter).

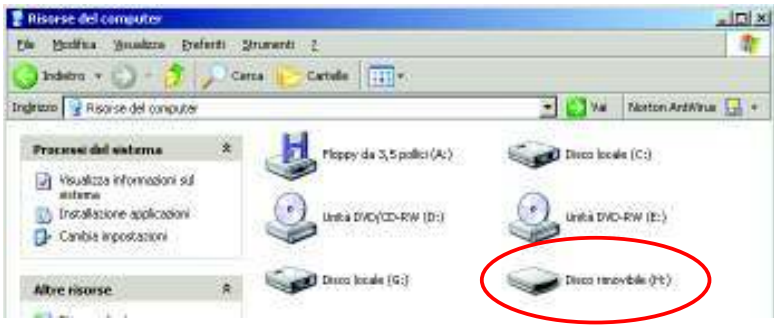

**Windows® XP – My Computer** 

To transfer music files to the Player, please follow the below steps.

- 1. Run "Windows Explorer" or open "My Computer".
- 2. Select the hard disk folder where the music files are located.
- 3. Select the song file and drag the file to the Player drive letter. You can also copy and paste the music file to the Player drive letter.
- 4. Repeat step 3 and for each music file that you want to copy in the Player's memory.

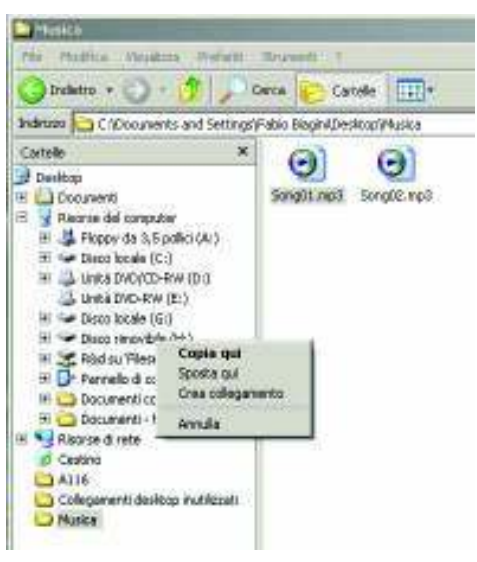

#### **Windows® XP – Windows Explorer**

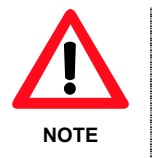

Windows® offers different ways to copy files. For more information please refer Windows® documentation or help on-line.

**If you encounter any difficulties, our representatives are ready to help you with any questions about your new product. We can guide you through connections, firsttime use, or any of the features. Just give us a call or send us an email.** 

**Customer and technical support 1-888-4KOBIAN or 1-888-456-2426 Monday through Friday: 8:30am – 5pm EST Email: support@hipstreetonline.com** 

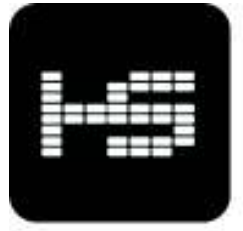

HIP STREET®

# *LECTEUR MP3 VIDÉO*

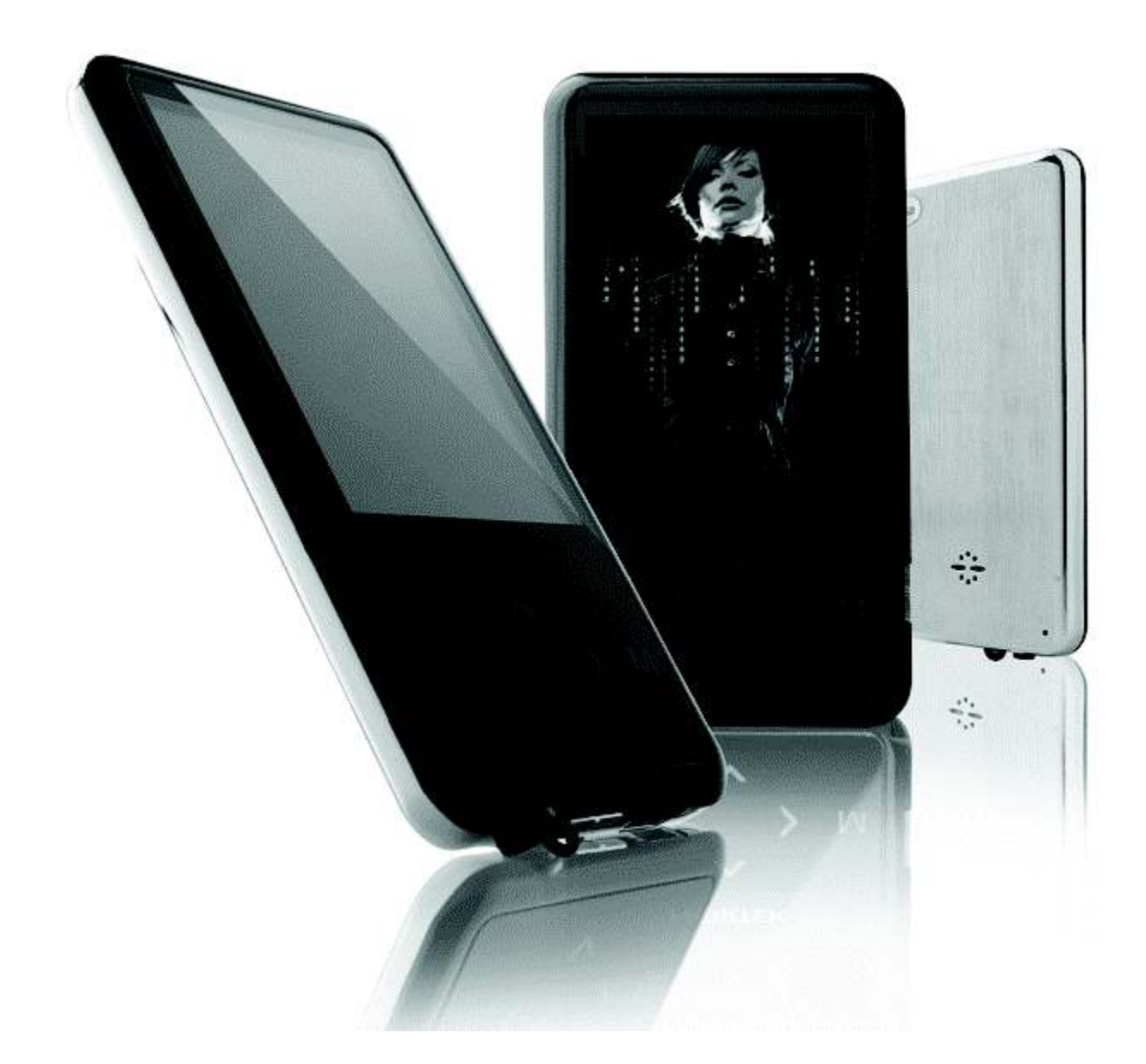

# **Guide d'utilisation**

# **Table des matières**

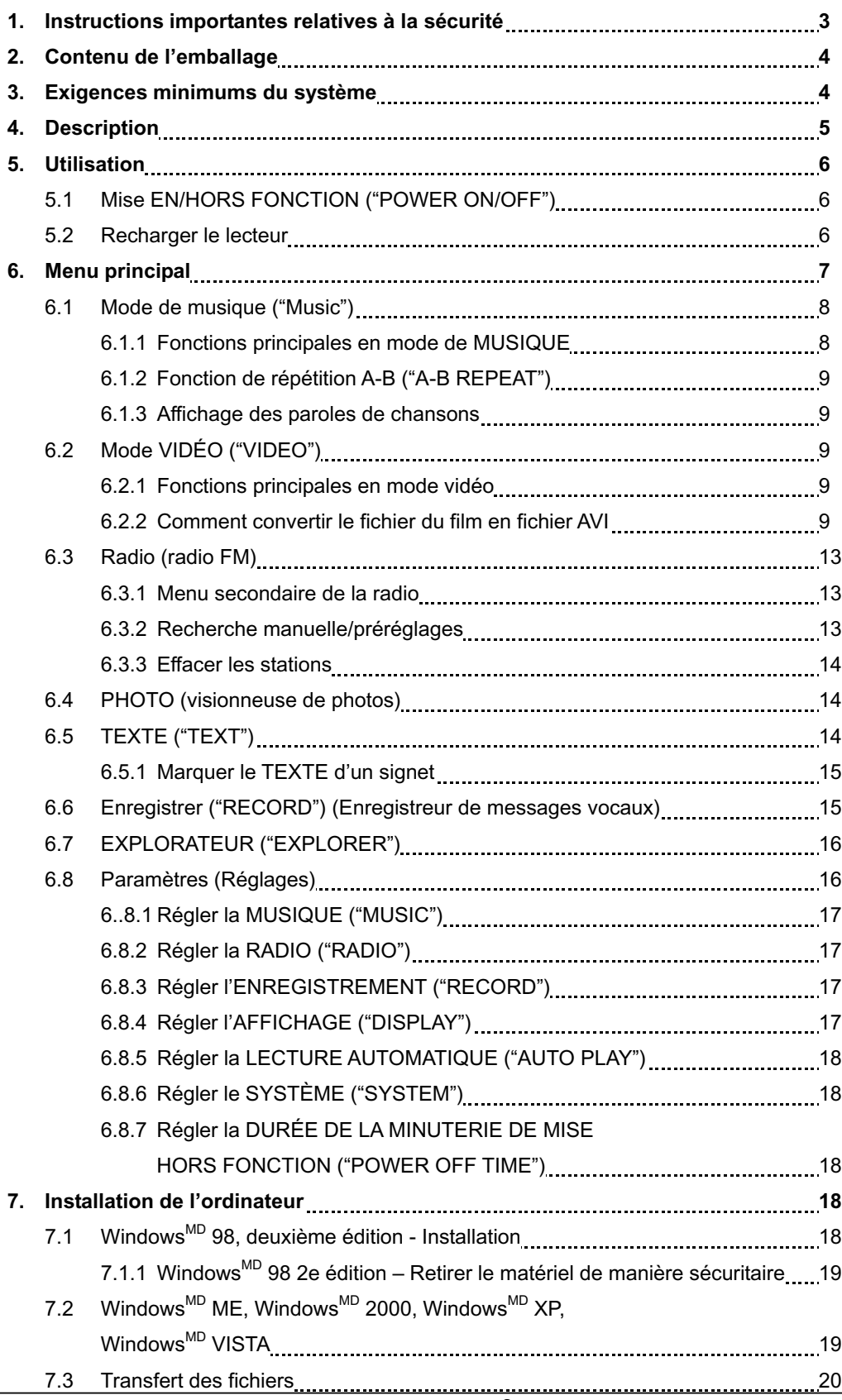

# **Introduction**

**Nous vous remercions d'avoir acheté ce lecteur MP3 vidéo. Veuillez lire attentivement ce guide d'utilisation avant de faire fonctionner le lecteur et conservez-le en lieu sûr pour toute référence ultérieure.** 

- Le contenu de ce guide peut changer selon les nouvelles caractéristiques et fonctionnalités ajoutées par le fabricant.
- Les illustrations de l'écran d'affichage que contient ce guide ne sont utilisées qu'à titre indicatif et peuvent varier.

# **1. Instructions importantes relatives à la sécurité**

**Afin de vous protéger contre les blessures corporelles et éviter les dommages matériels, veuillez lire attentivement les instructions de sécurité ci-dessous.** 

- !" N'utilisez pas cet appareil dans les endroits soumis aux extrêmes de chaleur, de froid, de poussière ni d'humidité.
- L'autonomie de la pile dépendra des différentes conditions et des divers modes d'utilisation.
- Veuillez charger l'appareil lorsque survient l'une des situations ci-dessous.
	- $\circ$  L'icône de la pile vous informe lorsque l'alimentation de celle-ci est faible.
	- o Le lecteur se met automatiquement hors fonction et se met aussi hors fonction après le redémarrage.
	- o Les touches deviennent inactives.
- !" Ne débranchez pas le lecteur pendant qu'il se formate ou télécharge en amont ou en aval. Ceci peut causer des erreurs.
- Le lecteur se charge pendant qu'il est branché à l'ordinateur par le biais d'une prise USB ou d'un adaptateur secteur CA, peu importe s'il est en/hors fonction.
- Ne démontez pas l'appareil. Veuillez communiquer avec notre centre de soutien technique si vous avez besoin d'assistance.
- Les spécifications de l'appareil peuvent changer et nous pouvons y apporter des améliorations sans préavis.
- !" Évitez d'éclabousser de l'eau sur l'appareil ou de faire tomber des objets sur celui-ci.

# 2. **Contenu de l'emballage**

- 1. Lecteur MP3
- 2. Câble de données USB
- 3. Écouteurs avec câble audio
- 4. CD-ROM avec pilote de logiciel
- 5. Guide d'utilisation
- 6. Carte de garantie/assistance

# **3. Exigences minimums du système**

- 1. PC compatible IBM<sup>MD</sup> avec UTC Intel<sup>MD</sup> Premium<sup>MD</sup> II à 233 MHzou plus rapide.
- 2. Un port USB.
- 3. 64 Mo de RAM.
- 4. 30 Mo d'espace libre sur le disque dur
- 5. Lecteur de CD-ROM ou DVD-ROM.
- 6. Système d'exploitation Windows<sup>MD</sup> SE, Windows<sup>MD</sup> ME, Windows<sup>MD</sup> 2000, Windows<sup>MD</sup> XP ou Windows<sup>MD</sup> VISTA

# **4. Description**

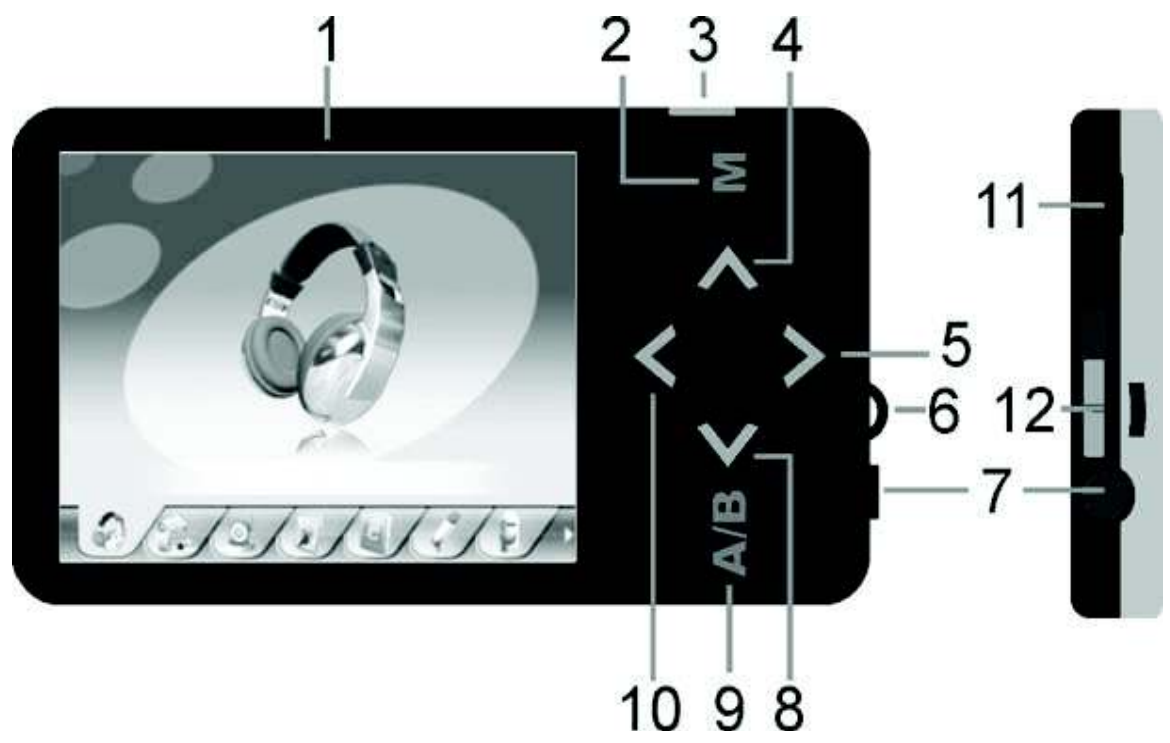

- 1- Écran ACL
- 2- Touche du MENU
- 3- Pour exécuter, confirmer, jouer/pause de la lecture. Appuyez et tenez enfoncée la touche pour mettre le lecteur en/hors fonction.
- 4- Pour augmenter le volume, maintenez la touche enfoncée afin d'activer le haut-parleur intégré. Sert également à défiler le menu vers le haut.
- 5- Permet de passer à l'option suivante dans le menu principal. Pendant la lecture d'une musique ou d'un vidéoclip, cette touche permet de passer à la prochaine chanson ou au prochain vidéoclip; gardez la touche enfoncée si vous désirez défiler vers l'avant au sein de la chanson ou du vidéoclip.
- 6- Oeillet de la sangle de transport
- 7- Prise d'écouteur/casque d'écoute
- 8- Permet diminuer le volume, appuyez longuement sur cette touche afin de désactiver le haut-parleur intégré. Sert également à défiler le menu vers le bas.
- 9- Fonction de répétition A-B
- 10- Permet de passer à l'option précédente dans le menu principal. Pendant la lecture d'une musique ou d'un vidéoclip, cette touche permet de recommencer la chanson ou le vidéoclip; appuyez rapidement deux fois sur celle-ci pour revenir à la chanson ou au vidéoclip précédent, gardez la touche enfoncée si vous désirez défiler vers l'arrière au sein de la chanson ou du vidéoclip.
- 11- Connecteur USB
- 12- Commutateur d'activation/désactivation de la mise en attente

# **5. Utilisation**

# **5.1 Mise EN/HORS FONCTION**

Le lecteur MP3 possède une pile rechargeable au lithium. Avant son installation initiale, rechargez-la pendant quatre (4) heures.

Pour recharger la pile, veuillez raccorder le lecteur MP3 au port USB de l'ordinateur à l'aide du câble inclus.

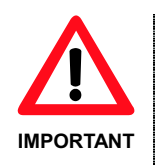

- Lorsqu'ils sont hors tension, les ordinateurs ne fournissent pas d'alimentation aux ports USB. Pour charger la pile, l'ordinateur doit être mis en fonction.
- Avant de mettre l'appareil en fonction, assurez-vous qu'il soit pleinement chargé.

Mise en fonction :

- 1. Mettez l'interrupteur de mise en/hors fonction à la position 'ON' (en fonction).
- 2. Gardez enfoncée la touche de LECTURE "PLAY" [  $\blacktriangleright$  II ] jusqu'à ce que l'affichage s'allume, puis relâchez-la.

Mise hors fonction :

- 1. Gardez enfoncée la touche de LECTURE "PLAY" [  $\blacktriangleright$  II ] button jusqu'à ce que l'écran s'éteigne.
- 2. Ensuite, glissez le commutateur de mise en/hors fonction 'On/Off' à la position hors fonction 'Off'.
- 3. Sous le statut d'arrêt 'Stop', le lecteur peut se mettre automatiquement hors fonction si la mise hors fonction 'Power Off' est prédéfinie au menu du système.

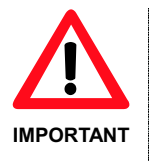

- Si, après avoir mis l'appareil hors fonction en tenant enfoncée la touche 'Play/Pause', vous mettez le commutateur 'On/Off' à la position 'Off' (hors fonction), vous pouvez économiser l'énergie et prévenir les démarrages accidentels .
- !" Ne glissez pas directement le commutateur ON/OFF à la position de mise hors fonction 'OFF' lorsque l'appareil est en fonction, car ceci vous fera perdre vos réglages.
- Avant de mettre l'appareil en fonction, assurez-vous d'avoir préalablement chargé celui-ci.

#### **5.2 Recharger le lecteur**

Vous pouvez recharger le lecteur par l'entremise du câble USB inclus en le raccordant au PC. Pendant la recharge, l'icône située sur le côté droit indiquera le statut de charge en cours. Il en faut de 3 à 4 heures pour atteindre une pleine charge.

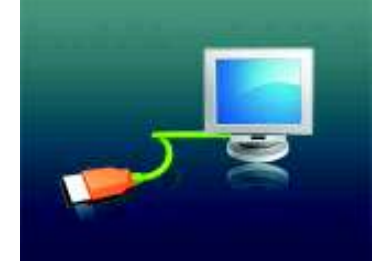

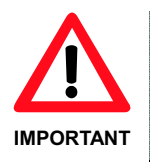

!" Veuillez ne pas utiliser d'autres appareils pour recharger votre lecteur. Tous les dommages effectués à l'appareil, si ceux-ci sont causés par d'autres dispositifs de recharge, annuleront automatiquement la garantie.

# **6. Menu principal**

Après avoir mis le lecteur en marche, vous pouvez voir l'écran du menu principal, ce qui vous permettra de choisir les différentes fonctions et options de l'appareil.

En utilisant la touche Cou >, vous pouvez choisir la fonction/l'option désirée. Appuyez sur la touche de LECTURE "PLAY" [ ▶ II ] pour confirmer la sélection.

Pour revenir au menu principal pendant que vous êtes à l'intérieur de ces menus secondaires, maintenez enfoncée la touche M.

Voici les options disponibles :

**Musique "Music" :** Choisissez cette option pour jouer la musique.

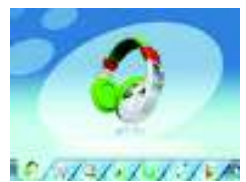

**Vidéo "Video" :** Choisissez cette option pour jouer la vidéo.

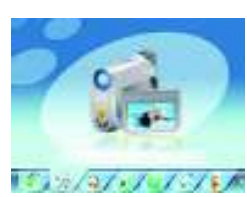

**Radio :** Choisissez cette option pour utiliser la radio FM.

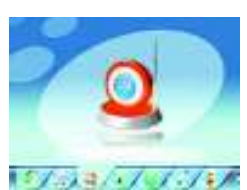

**Photo :** Choisissez cette option pour naviguer à travers les photos et voir celles-ci.

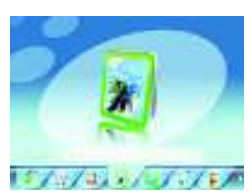

**Texte "Text" :** Choisissez cette option pour lire le texte.

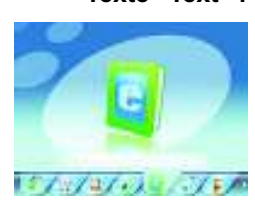

**Enregistrer** Choisissez cette option pour enregistrer des messages vocaux.

**"Record" :**

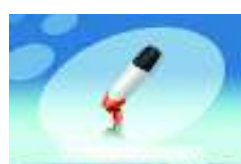

キンシノコノ・ノー ノーバ

Explorateur Choisissez cette option pour enregistrer des messages vocaux.

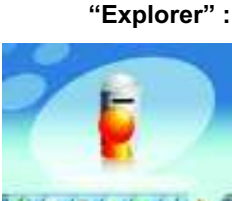

キンシノコノ・ソーソース レポ

Paramètres Choisissez cette option pour accéder aux options des paramètres du système.

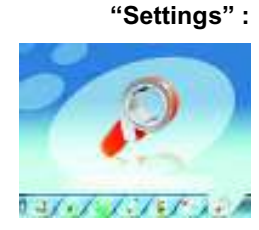

# **6.1 Mode de musique**

Pour activer cette option, veuillez suivre les étapes ci-dessous.

- 1. Mettez le lecteur MP3 EN FONCTION; l'écran affichera le menu principal.
- 2. En utilisant la touche  $\leq$  ou  $\geq$ , choisissez l'option de musique "MUSIC", puis appuyez sur la touche de LECTURE "PLAY" [▶ II].
- 3. Choisissez la chanson et appuyez sur la touche [  $\blacktriangleright$  II ] pour lancer la lecture.

# **6.1.1 Fonctions principales en mode de MUSIQUE**

Pendant la lecture de la musique :

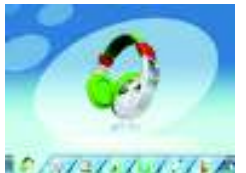

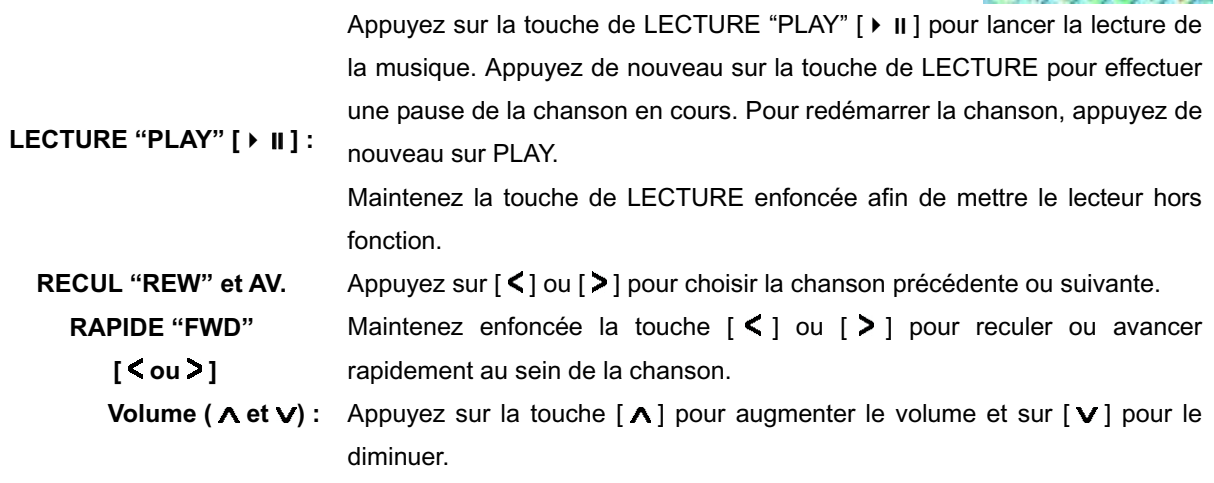

- Haut-parleur intégré : Maintenez enfoncée la touche [  $\Lambda$ ] afin d'activer le haut-parleur intégré; maintenez enfoncée la touche  $[\mathbf{V}]$  pour désactiver celui-ci.
	- **Navigateur :** Appuyez sur la touche Menu [M] pour ouvrir le navigateur des dossiers. Utilisez la touche  $[\Lambda]$  ou  $[\nu]$  pour choisir la chanson que vous désirez jouer et appuyez sur la touche de LECTURE "PLAY" [  $\triangleright$  II ] pour jouer la chanson sélectionnée. Appuyez de nouveau sur la touche Menu [M] pour monter d'un niveau de dossier. Maintenez enfoncée la touche [M] pour revenir à l'écran du menu principal.

# **6.1.2 Fonction de répétition A-B**

Le lecteur peut effectuer une boucle et répéter l'extrait musical d'une chanson. Pendant que joue la musique, appuyez sur la touche A-B afin de régler le point de départ A, puis appuyez de nouveau sur la touche A-B afin de régler le point de fin B. Le lecteur effectuera alors une boucle de lecture en répétant le contenu du disque entre les points A et B. Appuyez une dernière fois sur la touche A-B afin de désactiver la fonction de répétition A-B.

#### **6.1.3 Affichage des paroles de chansons**

Le lecteur supporte l'affichage des paroles de chansons, ce qui permet d'afficher les paroles en synchronisme avec les vraies paroles de la chanson. Le fichier doit être en format ".lrc", avoir le même nom que celui du fichier de la chanson et placé dans le même dossier que la chanson. Vous verrez les paroles affichées immédiatement à l'écran si le bon fichier des paroles est présent.

# **6.2 Mode VIDÉO**

Le mode VIDÉO vous permet de jouer les vidéoclips en format AVI (320x240). Pour activer cette fonction, veuillez suivre les étapes ci-dessous.

- 1. Mettez le lecteur MP3 en marche; l'écran affichera le menu principal.
- 2. À l'aide de la touche  $\leq$  ou  $\geq$ , choisissez l'option du mode VIDÉO, puis appuyez sur la touche de LECTURE "PLAY" [ $\triangleright$  II].

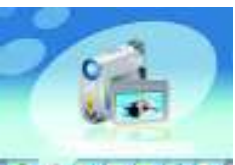

3. Choisissez le vidéoclip et appuyez sur la touche  $[| \cdot | ]$  pour lancer la lecture.  $[ \cdot | ]$  all  $\sqrt{2}$ 

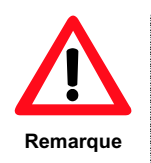

Le lecteur de films ne joue que les fichiers AVI à la résolution 320x240. Le format AVI requis est unique pour ce lecteur et le logiciel de conversion inclus avec le CD du pilote doit être utilisé pour convertir les fichiers vidéo en un format que cet appareil peut lire.

#### **6.2.1 Fonctions principales en mode vidéo**

Lorsqu'en mode de lecture vidéo, il est possible d'activer les commandes ci-dessous.

Appuyez sur la touche de LECTURE "PLAY" [ ▶ II ] pour commencer à jouer un film. Appuyez de nouveau sur la touche de LECTURE pour effectuer une

**LECTURE "PLAY" [ ▶ || ] :** 

pause du film. Pour redémarrer le film, appuyez de nouveau sur PLAY.

Maintenez la touche de LECTURE enfoncée afin de mettre le lecteur hors fonction.

**RECUL "REW" et AV.**  Appuyez sur [  $\le$  ] ou [  $\ge$  ] pour choisir le film précédent ou suivant.

**RAPIDE "FWD" [ ou ]** Maintenez enfoncée la touche  $\lceil \leq \rceil$  ou  $\lceil > \rceil$  pour reculer ou avancer rapidement au sein du film.

- **Volume (A et V)**: Appuyez sur la touche [A] pour augmenter le volume et sur [V] pour le diminuer.
- Haut-parleur intégré : Maintenez enfoncée la touche [ $\Lambda$ ] afin d'activer le haut-parleur intégré; maintenez enfoncée la touche  $[\mathbf{v}]$  pour désactiver celui-ci.
	- **Navigateur :** Appuyez sur la touche Menu [M] pour ouvrir le navigateur des dossiers. Utilisez la touche  $[\Lambda]$  ou  $[\mathbf{V}]$  pour choisir le vidéoclip que vous désirez jouer et appuyez sur la touche de LECTURE "PLAY"  $\upharpoonright \bullet \parallel \upharpoonright$  pour jouer le vidéoclip sélectionné. Appuyez de nouveau sur la touche Menu [M] pour monter d'un niveau de dossier. Maintenez enfoncée la touche [M] pour revenir à l'écran du menu principal.

# **6.2.2 Comment convertir le fichier du film en fichier AVI**

Le convertisseur AVI vous permet de convertir les fichiers de films en fichiers AVI. Même pour les fichiers AVI communs que l'on retrouve sur l'Internet, vous devez effectuer une conversion, car le lecteur nécessite un format AVI particulier. Il est compatible avec les formats AVI, RM, RMVB, MPG, MPEG, MP4, ASF, WMV, MKV, DAT, VOB. Veuillez suivre les procédures ci-dessous pour effectuer la conversion.

1. À partir du CD du pilote de logiciel, choisissez "Video Converter/setup.exe" (convertisseur vidéo/setup.exe) et double-cliquez sur celui-ci afin de lancer l'installation du CONVERTISSEUR AVI.

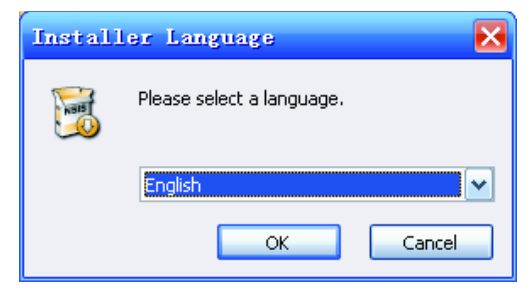

2. Suivez les instructions pour installer le programme.

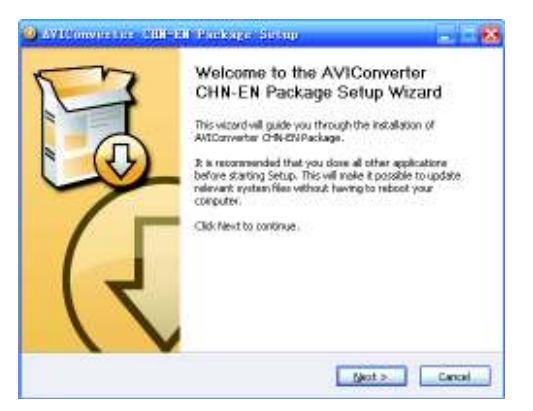

3. Après l'avoir installé, choisissez et exécutez le programme AVI Converter.

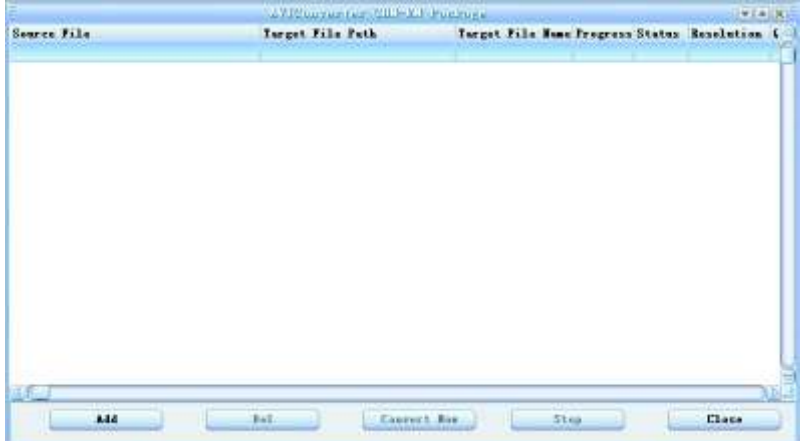

4. Cliquez sur "ADD" (ajouter) pour ajouter le film que vous désirez convertir.

<sup>5.</sup> Vous verrez alors les réglages de conversion "Conversion Setting".

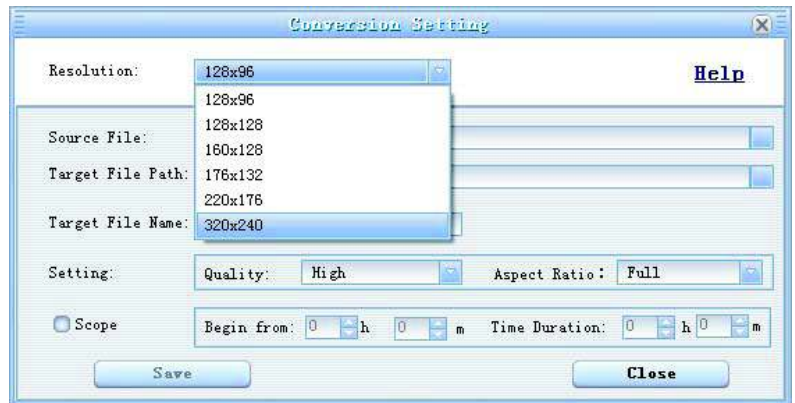

- 6. Choisissez 320 x 240 au menu déroulant de la "RÉSOLUTION" .
- 7. Naviguez au sein des fichiers sources "SOURCE FILE" et choisissez celui que vous désirez.
- 8. Choisissez le dossier de destination au sein de la trajectoire des fichiers cibles "TARGET FILE PATH". (Vous pouvez changer le nom du fichier cible dans "TARGET FILE NAME", si vous le désirez.)
- 9. Vous pouvez également personnaliser la qualité et le rapport d'aspect. La qualité supérieure produit des fichiers AVI plus volumineux, en plus d'une meilleure qualité d'image et vice versa. Pour le rapport d'aspect, nous vous suggérons le format 4:3 pour ce modèle.
- 10. Cliquez sur "SAVE" (sauvegarder), et vous avez terminé le premier fichier que vous désirez convertir. Vous pouvez ensuite procéder au deuxième fichier.
- 11. Cliquez sur "CLOSE" (terminer) pour cesser d'ajouter des fichiers source.
- 12. Cliquez sur "CONVERT NOW" (convertir maintenant) pour lancer la conversion et vous verrez la progression en pourcentage.

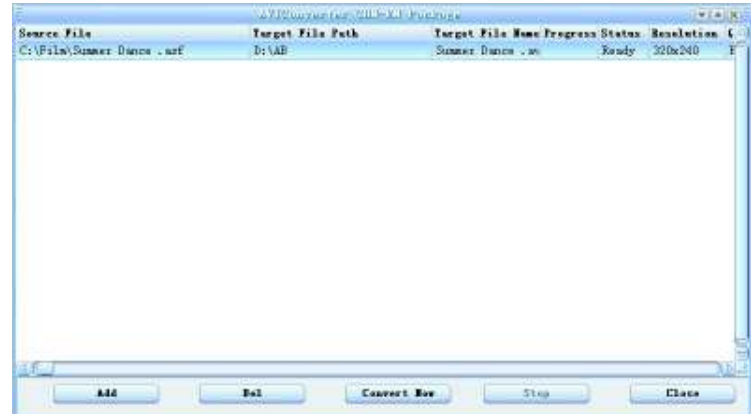

13. Lorsque la conversion est complète, vous verrez le fichier converti dans le dossier de destination.

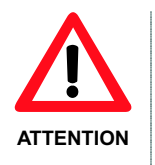

Lorsque vous convertissez les formats rm, ram, rmvb, mov et vob, vous avez besoin d'un décodeur particulier. Vous pouvez vérifier si votre lecteur de médias Windows Media Player peut jouer ces fichiers. Sinon, vous avez besoin d'un décodeur.

Vérifiez si vous avez la version DirectX 9.0 ou plus pour votre PC.

# **6.3 Radio (Radio FM)**

Lorsque le mode de la radio FM est activé, vous pouvez écouter les stations de radio. Pour activer cette option, suivez les étapes ci-dessous.

- 1. Mettez le lecteur MP3 en marche; l'écran affichera le menu principal.
- 2. À l'aide de la touche  $\leq$  ou  $\geq$ , choisissez l'option du mode RADIO, puis appuyez sur la touche de LECTURE "PLAY" [ $\triangleright$  II].
- 3. Le lecteur commencera à diffuser la dernière station de radio préréglée.
- 4. Utilisez la touche  $\langle \circ \circ \circ \rangle$  pour choisir la dernière station ou la station suivante que vous avez préréglée.

Augmentez/diminuez le volume à l'aide de la touche  $[\Lambda]$  ou  $[\mathbf{V}]$ . Maintenez la touche  $[\Lambda]$  enfoncée afin d'activer le haut-parleur intégré. Maintenez enfoncée la touche [V] button afin de désactiver le haut-parleur intégré.

Maintenez enfoncée la touche M afin de quitter le mode de la RADIO et retourner au menu principal.

AVERTISSEMENT : Pour utiliser la radio, vous devez raccorder un écouteur au lecteur, ce qui servira d'antenne pour la réception de la bande FM.

# **6.3.1 Menu secondaire de la radio**

En appuyant sur la touche [M] pendant que la radio joue, vous trouverez les menus secondaires du FM cidessous. Utilisez la touche [  $\Lambda$  ] ou [  $\vee$  ] pour choisir le menu secondaire sélectionné, puis appuyez sur la touche de LECTURE "PLAY" [ ▶ II ] pour confirmer. Utilisez la même technique pour naviguer à l'intérieur de chacun des menus secondaires.

Options du menu secondaire de la radio FM :

**Manual (manuel) :** Choisissez cette option pour lancer la recherche manuelle des stations de radio.

- **Preset (préréglage) :** Choisissez cette option pour régler le mode de recherche des préréglages; la recherche ne sera effectuée que parmi les stations de radio préréglées.
	- **Mem (mémoire) :** Choisissez cette option pour sauvegarder les stations de radio.
		- **Del (effacer) :**  Choisissez cette option pour effacer les stations de radio.
			- **Auto :**  Choisissez cette option pour effectuer un balayage automatique des stations disponibles.

# **6.3.2 Recherche manuelle/préréglages**

Suivez les étapes ci-dessous pour effectuer un balayage manuel des indicatifs de fréquences.

- 1. Après avoir activé le mode FM, appuyez sur la touche du MENU [M], puis utilisez la touche  $\wedge$  ou  $\vee$ pour mettre l'option "Manual" (manuel) en surbrillance et appuyez sur la touche M pour confirmer. Maintenant, le lecteur est en mode de recherche manuelle.
- 2. Maintenez enfoncée la touche  $\leq$  ou  $\geq$  pour lancer le balayage automatique. Le balayage cesse lorsque la radio trouve une station.
- 3. Appuyez sur la touche  $\leq$  ou  $\geq$  pour reprendre le balayage.

Pour sauvegarder une station de radio lorsque vous voyez l'indicatif de fréquences, appuyez sur la touche M et utilisez ensuite la touche  $[\Lambda]$  ou  $[\mathbf{V}]$  pour mettre en surbrillance l'option "Mem". Appuyez sur la touche M

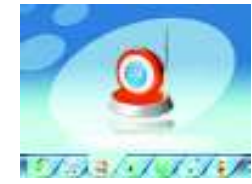

et utilisez la touche  $\wedge$  ou  $\vee$  pour choisir la position où sauvegarder la station de radio. Appuyez sur la touche M et utilisez la touche  $\lt$  ou  $\gt$  pour choisir "Yes" (oui), puis appuyez sur la touche [ $\blacktriangleright$  II] pour confirmer. Vous pouvez stocker un maximum de 20 stations de radio dans la mémoire.

# **6.3.3 Effacer les stations**

Suivez les étapes ci-dessous pour effacer les stations :

Après avoir activé le mode FM, appuyez sur la touche du MENU [M] et utilisez la touche  $\wedge$  ou  $\vee$  pour mettre en surbrillance l'option "Del" (effacer). Appuyez sur la touche M. Utilisez la touche  $\wedge$  ou  $\vee$  pour choisir la station que vous désirez effacer, puis appuyez sur la touche M. Utilisez la touche  $\zeta$ ou  $\geq$  pour choisir "Yes" (pour effacer) ou "No" (pour ne pas effacer) et appuyez sur la touche  $\triangleright$  II ] pour confirmer.

# **6.4 PHOTO (Visionneuse de photos)**

L'option PHOTO vous permet de visionner les photos (fichiers JPEG, par exemple, en format .jpg ou .jpeg). Pour utiliser cette option, veuillez suivre les étapes ci-dessous.

- 1. Mettez le lecteur en marche; l'écran affichera le menu principal.
- 2. À l'aide de la touche  $\leq$  ou  $\geq$ , choisissez Photo, puis appuyez sur la touche de LECTURE "PLAY"  $\upharpoonright \bullet \parallel \parallel$  pour entrer dans le mode de visionneuse de photos. Utilisez la touche  $\wedge$  ou  $\vee$  pour choisir le fichier de photos que vous désirez visionner, puis appuyez sur la touche de LECTURE "PLAY"  $[ \ \blacktriangleright \ \blacksquare \ ]$ .
- 3. Utilisez la touche  $\leq$  ou  $\geq$  pour défiler entre les photos.
- 4. Appuyez sur la touche de LECTURE "PLAY" [  $\blacktriangleright$  II ] pour lancer le diaporama et appuyez de nouveau pour arrêter celui-ci. Pour choisir la minuterie du diaporama, consultez la section des réglages "Setting".
- 5. Appuyez sur la touche du MENU [M] pour arrêter et sortir au menu du dossier.

Maintenez la touche M enfoncée pour retourner à l'écran du menu principal.

# **6.5 TEXTE**

L'option TEXTE permet de lire les fichiers de texte (en format .txt). Pour activer cette option, suivez les étapes ci-dessous.

- 1. Mettez le lecteur en marche; l'écran affichera le menu principal.
- 2. À l'aide de la touche  $\zeta$ ou > choisissez "Text" et appuyez sur la touche de LECTURE "PLAY" [ ▶ II ] pour confirmer.
- 3. Utilisez la touche  $\wedge$  ou  $\vee$  pour choisir le fichier de texte, puis appuyez sur strate and strategies la touche de LECTURE "PLAY" [ ▶ II ] pour lire.
- 4. À l'aide de la touche  $\leq$  ou  $\geq$ , vous pouvez défiler vers le haut ou le bas au sein du fichier de texte.
- 5. Appuyez sur la touche de LECTURE "PLAY" [ I II ] pour lancer la fonction de défilement automatique. Appuyez de nouveau pour arrêter celle-ci.
- 6. Appuyez sur la touche [ M ] pour sortir ou maintenez la touche [ M ] enfoncée pour revenir directement à l'écran du menu principal.

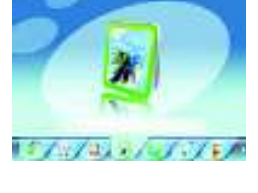

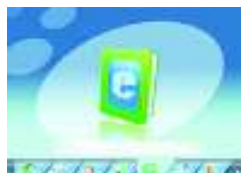

## **6.5.1 Marquer le texte d'un signet**

Pendant que vous lisez le fichier de texte ou lorsque vous désirez cesser la lecture, vous pouvez sauvegarder la page actuelle à l'aide de la fonction de signet.

Pour sauvegarder un signet :

- 1. Pendant que vous lisez, appuyez sur la touche  $\Lambda$  et vous verrez un petit menu de signets.
- 2. À l'aide de la touche  $\wedge$  ou  $\vee$ , choisissez la position du signet (total de 3).
- 3. Appuyez sur la touche de LECTURE "PLAY" [  $\triangleright$  II ] pour sauvegarder le signet.

Pour charger un signet :

- 1. Pendant que vous lisez, appuyez sur la touche  $\vee$  et vous verrez un petit menu de signets..
- 2. À l'aide de la touche  $\wedge$  ou  $\vee$ , choisissez la position du signet que vous désirez charger.
- 3. Appuyez sur la touche de LECTURE "PLAY" [  $\triangleright$  II ] pour charger le signet.

Lorsque vous effacez un fichier de texte de la mémoire du lecteur, le signet correspondant sera également effacé.

Si les trois positions de signets sont pleines, sauvegardez simplement le nouveau signet sur une ancienne position; l'ancien signet sera effacé et le nouveau signet, sauvegardé.

# **6.6 Enregistrer (Enregistreur de messages vocaux)**

Cette option vous permet d'enregistrer des messages vocaux en utilisant le microphone intégré. Pour enregistrer un message vocal, veuillez suivre les étapes ci-dessous.

- 1. Mettez le lecteur MP3 en marche; l'écran affichera le menu principal.
- 2. À l'aide de la touche  $\leq$  ou > choisissez l'option d'enregistrement "Record" et appuyez sur la touche de LECTURE "PLAY" [ $\triangleright$  ||].

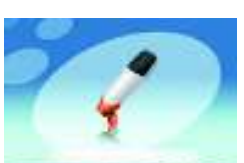

- 3. Appuyez sur la touche de LECTURE "PLAY" [ I II ] button pour lancer is a safe of the state l'enregistrement. Pendant l'enregistrement, appuyez sur la touche de LECTURE "PLAY" [  $\blacktriangleright$  II ] pour effectuer une pause. Pour reprendre l'enregistrement, appuyez de nouveau sur la touche de LECTURE "PLAY". Maintenez enfoncée la touche de LECTURE "PLAY" [▶ II ] et l'enregistrement sera arrêté et le fichier, sauvegardé.
- 4. Vous pouvez écouter le son du fichier en mode de lecteur de musique. (Pour plus de détails, consultez la section 7.1).

Maintenez enfoncée la touche M pour quitter et revenir à l'écran du menu principal.

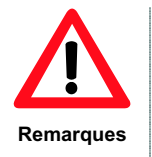

- !" Pour jouer les fichiers enregistrés par le lecteur sur votre ordinateur, vous aurez probablement besoin d'un CODEC audio compatible. Si vous avez besoin de renseignements supplémentaires relativement aux programmes CODEC audio installés sur votre PC, veuillez consulter l'assistance en ligne de Windows<sup>MD</sup>.
	- Le lecteur sauvegarde les fichiers enregistrés dans le dossier VOICE (voix).

#### 2. À l'aide de la touche  $\leq$  ou  $\geq$  choisissez l'option d'explorateur "Explorer" et appuyez sur la touche de LECTURE "PLAY" [ $\triangleright$  II].

3. Vous entrerez dans le menu des dossiers, où vous verrez tous les fichiers/dossiers.

1. Mettez le lecteur MP3 en marche; l'écran affichera le menu principal.

4. Utilisez la touche  $\wedge$  ou  $\vee$  pour vous déplacer à travers les fichiers/dossiers, puis appuyez sur la touche de LECTURE "PLAY" [  $\blacktriangleright$  II ] pour exécuter un fichier ou entrer dans un dossier. Pour quitter un dossier, appuyez sur la touche M.

Sous ce menu, vous pouvez explorer les fichiers sauvegardés dans la mémoire, y compris la musique, les vidéoclips, enregistrements, photos et fichiers de texte. Pour utiliser cette option, veuillez suivre les étapes

5. Maintenez enfoncée la touche du MENU [M] pour revenir au menu principal.

#### **6.8 Paramètres (Réglages)**

**6.7 EXPLORATEUR** 

ci-dessous.

L'option des RÉGLAGES vous permet d'accéder aux paramètres du lecteur. Pour accéder aux options des paramètres, veuillez suivre les étapes ci-dessous.

- 1. Mettez le lecteur MP3 en marche; l'écran affichera le menu principal.
- 2. À l'aide de la touche  $\zeta$ ou  $\geq$  choisissez l'option des paramètres "Settings" et appuyez sur la touche de LECTURE "PLAY" [  $\blacktriangleright$  || ] pour entrer dans le menu des réglages.
- 3. Utilisez la touche  $\wedge$  ou  $\vee$  pour choisir l'option des paramètres du système, puis appuyez sur la touche de LECTURE "PLAY" [  $\blacktriangleright$  || ]. Pour revenir au menu principal, maintenez enfoncée la touche M.

Les options qui vous sont offertes au sein du système des paramètres sont énumérées ci-dessous :

- **Music (musique) :** Cette option permet de régler les paramètres de lecture de la musique.
	- **Radio :** Cette option permet de régler les paramètres du mode FM.
- **Record (Enregistrer) :** Cette option permet de régler les paramètres d'enregistrement.
- **Display (Affichage) :** Cette option permet de régler les paramètres de l'affichage.
- Auto Play Set (Régler la Cette option permet de régler les paramètres des durées d'affichage des textes et **lecture automatique) :**  des photos (diaporama).
	- **System (Système) :** Cette option permet de régler les paramètres du système.
- Power off time (Heure Cette option permet de régler la minuterie de la mise hors fonction.
- **de mise hors fonction) :** 
	- Default Set (Réglages Cette option permet de réinitialiser le lecteur selon les réglages par défaut. **par défaut) :**

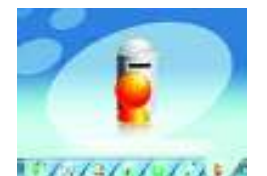

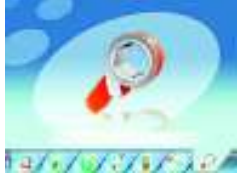

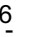

# **6.8.1 Régler la musique**

Le menu secondaire de la musique permet le réglage des paramètres ci-dessous :

Mode de répétition : Vous pouvez choisir l'un des réglages suivants pour le mode de répétition : "Once" (une fois) – la lecture arrête après une seule chanson, "Repeat once" (répéter une fois) – permet de répéter la lecture d'une seule chanson, "Folder once" (lecture unique d'un dossier) – permet d'arrêter après avoir joué toutes les chansons d'un dossier, "Folder Repeat" (répéter un dossier) – lecture répétée de toutes les chansons d'un même dossier, "All once" (lecture unique de toutes les chansons) – arrête la lecture après avoir joué toutes les chansons, "All Repeat" (répétition de toutes les chansons) – permet de répéter la lecture de toutes les chansons, "Intro" (lecture par introduction) – permet de jouer les dix premières secondes de toutes les chansons.

Utilisez la touche  $\wedge$  ou  $\vee$  pour choisir le mode de lecture désiré, puis appuyez sur la touche de LECTURE "PLAY" ▶ II.

- Mode de lecture :
- Vous pouvez choisir l'un des modes de lecture suivants : aléatoire "Shuffle" ou dans l'ordre "In order". Sélection des modes d'égalisation

 7 modes de préréglage de l'égalisation : Normal, 3D, Rock, Pop, Classique, Graves, Jazz et Réglages de l'utilisateur.

Réglages de l'utilisateur

Vous pouvez personnaliser vos propres réglages de l'égaliseur. Utilisez la touche  $\zeta$ ou > pour vous déplacer d'une colonne de fréquences à une autre afin d'effectuer les changements, puis utilisez la touche  $\land$  ou  $\lor$  pour changer la valeur. Après avoir fait le réglage, utilisez la touche  $\leq$  ou  $\geq$  pour mettre "YES" (oui) en surbrillance et appuyez sur la touche de LECTURE "PLAY" [ I II ] pour confirmer. Choisissez "NO" (non) pour quitter sans sauvegarder les changements.

# **6.8.2 Régler la RADIO**

Le menu secondaire de la radio vous permet de régler les paramètres ci-dessous :

Commutateur stéréo :

Vous pouvez soit activer l'option de la stéréophonie, soit la désactiver.

Région du FM :

Vous pouvez choisir l'une des quatre régions de la bande FM : la CHINE, l'EUROPE, le JAPON et les ÉTATS-UNIS (Canada).

# **6.8.3 Régler l'ENREGISTREMENT**

Le menu secondaire de l'enregistrement permet de régler les paramètres ci-dessous :

- Qualité d'enregistrement : Vous pouvez choisir l'une des deux qualités d'enregistrement : élevée "HIGH" et normale "NORMAL". Plus la qualité d'enregistrement est élevée, plus vous utiliserez de mémoire.
- Volume de l'enregistrement : Vous pouvez choisir l'un des 5 niveaux de volume pour l'enregistrement.

# **6.8.4 Régler l'AFFICHAGE**

Le menu secondaire de l'affichage vous permet de régler les paramètres ci-dessous :

Durée du rétroéclairage "BLight Time" :

Vous pouvez choisir la durée du rétroéclairage, de 5 à 30 secondes. Vous pouvez également choisir que le rétroéclairage demeure CONSTAMMENT ALLUMÉ. Veuillez considérer que la durée du rétroéclairage aura un effet sur l'autonomie de la pile. Plus le rétroéclairage demeure allumé, plus l'autonomie de la pile est réduite.

Luminosité "Lum" : Vous pouvez changer la luminosité de l'écran d'affichage. Une luminosité plus forte se traduit par une réduction de l'autonomie de la pile.

- Mode du rétroéclairage "BLight Mode"
	- Vous pouvez choisir l'un des deux modes de rétroéclairage : "NORMAL" et économie d'énergie "POWER SAVE".

# **6.8.5 Régler la LECTURE AUTOMATIQUE**

Le menu secondaire du réglage de la lecture automatique "Auto Play" permet de régler l'un des paramètres ci-dessous :

Texte "Text" :

Vous pouvez régler la durée du défilement automatique lorsque vous lisez des fichiers de texte, de 1 à 5 secondes.

Jpeg:

Vous pouvez régler la durée de chaque photo lors du visionnement en mode de diaporama, de 1 à 5 secondes.

# **6.8.6 Régler le SYSTÈME**

Le menu secondaire du SYSTÈME permet de régler l'un des paramètres ci-dessous :

- Langage "Language" :
	- Vous pouvez choisir le langage du système.
- À propos de "About" :

Vous pouvez vérifier la version du microprogramme, l'heure de la dernière mise à jour et le statut de la mémoire.

# **6.8.7 Régler la DURÉE DE LA MINUTERIE DE MISE HORS FONCTION**

Vous pouvez choisir la durée de la minuterie de mise hors fonction : 10 minutes, 15 minutes, 30 minutes, 60 minutes ou 120 minutes. Si vous désirez désactiver la mise hors fonction automatique, choisissez "OFF" (hors fonction).

# **7. Installation de l'ordinateur**

Ce chapitre décrit comment installer le lecteur dans votre ordinateur afin de transférer les fichiers au dispositif de mémoire. Les instructions ci-dessous se rapportent à un PC dans lequel la lettre "D:" est assignée au lecteur de CD-ROM". Si, dans votre ordinateur, une lettre différente est assignée au lecteur de CD-ROM, veuillez remplacer "D:" par la lettre correspondante (par exemple E: ou F:). Pour connaître la lettre assignée à votre lecteur de CD-ROM, ouvrez "Mon ordinateur" ou "Explorateur de Windows".

# **7.1 WindowsMD 98 Deuxième édition – Installation**

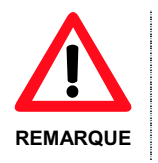

Pendant l'installation du guide intelligent du matériel, on vous demandera le CD-ROM de Windows<sup>MD</sup> 98 SE. Insérez le CD du pilote lorsqu'on vous le demande.

Pour installer le lecteur sur un ordinateur doté de Windows<sup>MD</sup> 98 SE, suivez les étapes ci-dessous.

1. Mettez l'ordinateur en marche, sans raccorder le lecteur au port USB.

- 2. Lorsque le système d'exploitation est prêt, insérez le CD du pilote (inclus) dans le lecteur de disques. Trouvez l'emplacement "Driver/setup.exe" (pilote/installation.exe) et double-cliquez sur celui-ci pour lancer l'installation.
- 3. Le programme d'installation commencera. Suivez les instructions à l'écran et lorsque l'installation est terminée, fermez la session et redémarrez le PC.
- 4. Lorsque le système d'exploitation est prêt, raccordez le lecteur au port USB à l'aide du câble de données USB inclus. Le système détectera le nouveau matériel et installera automatiquement le pilote du périphérique.
- 5. Maintenant, vous pouvez naviguer à travers la mémoire de votre lecteur en utilisant "Mon ordinateur" ou "Windows Explorer".

# **7.1.1 WindowsMD 98 Deuxième édition – Retirer le matériel de manière sécuritaire**

Le pilote de Windows<sup>MD</sup> 98 SE installera l'utilitaire de retrait sécuritaire du matériel dans la barre d'état système.

Avant de débrancher le lecteur du port USB, veuillez suivre les étapes ci-dessous.

1. Double-cliquez sur l'utilitaire disponible dans la barre d'état système.

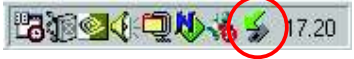

#### **WindowsMD 98 SE – Barre d'état système**

- 2. Choisissez le lecteur, puis cliquez sur le bouton "YES" (oui) (voir l'illustration 2).
- 3. Maintenant, vous pouvez débrancher le lecteur de l'ordinateur.

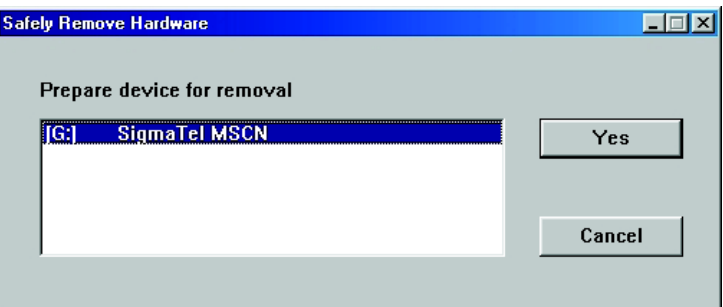

**WindowsMD 98 SE – Retrait sécuritaire du matériel** 

# **7.2 WindowsMD ME, WindowsMD 2000, WindowsMD XP, WindowsMD VISTA**

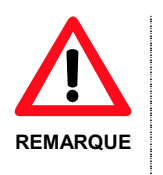

Sous Windows<sup>MD</sup> 2000 et Windows<sup>MD</sup> XP, il est possible que vous deviez ouvrir une session en tant "qu'administrateur" ou un utilisateur doté des droits d'administrateur pour l'installation du nouveau matériel. Pour plus de renseignements sur les comptes d'utilisateur, veuillez consulter la documentation de Windows<sup>MD</sup> ou l'administrateur de votre réseau.

Si vous désirez installer le lecteur sur un ordinateur doté de Windows<sup>MD</sup> ME, Windows<sup>MD</sup> 2000 ou Windows<sup>MD</sup> XP, veuillez suivre les étapes ci-dessous.

1. Mettez l'ordinateur en marche sans raccorder le lecteur au port USB.

- 2. Lorsque le système d'exploitation est prêt, raccordez le lecteur au port USB. Le système détectera le nouveau matériel et installera automatiquement le pilote du périphérique.
- 3. Vous pouvez maintenant naviguer à travers le contenu de la mémoire du lecteur en utilisant "Mon ordinateur" ou "Windows Explorer".

#### **7.3 Transfert des fichiers**

Lorsque le lecteur est raccordé à l'ordinateur, "Mon ordinateur" possède maintenant un nouveau "Disque amovible". Ce disque amovible est le lecteur. Le système d'exploitation assigne automatiquement une lettre de lecteur au périphérique amovible (l'image ci-dessous affiche un lecteur là où le système d'exploitation a assigné la lettre de lecteur "H").

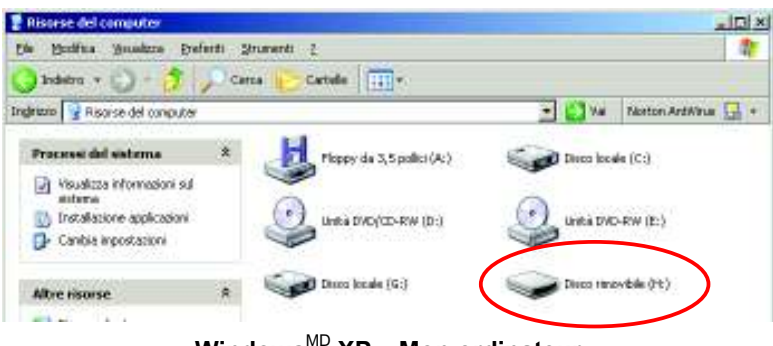

**Windows**MD **XP – Mon ordinateur** 

Pour transférer les fichiers de musique au lecteur, suivez les étapes ci-dessous.

- 1. Exécutez "Windows Explorer" ou ouvrez "Mon ordinateur".
- 2. Choisissez le dossier du disque dur où les fichiers de musique sont situés.
- 3. Choisissez le dossier des chansons et glissez-le jusqu'à la lettre du lecteur. Vous pouvez également copier-coller le fichier de musique sur la lettre du lecteur.
- 4. Répétez l'étape 3 pour chaque fichier de musique que vous désirez copier dans la mémoire du lecteur.

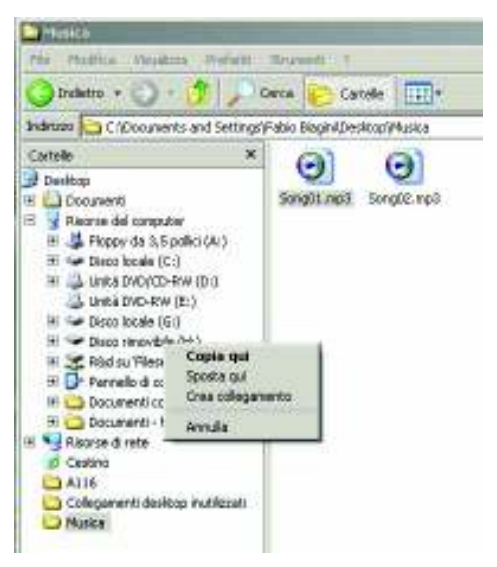

#### **Windows**MD **XP – Windows Explorer**

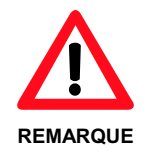

Windows<sup>MD</sup> offre différentes façons de copier les fichiers. Pour plus de renseignements, veuillez consulter la documentation de Windows<sup>MD</sup> ou l'assistance en ligne.

**Si vous éprouvez des difficultés, nos représentants se feront un plaisir de vous aider en répondant à toute question se rapportant à votre nouvel appareil. Nous pouvons vous guider à travers les raccords, si c'est votre première fois, ou vous expliquer certaines des fonctions. Vous n'avez qu'à nous appeler ou nous envoyer un courriel.** 

**Soutien à la clientèle ou technique : 1-888-4KOBIAN ou 1-888-456-2426 Du lundi au vendredi : 8:30 am – 17:00 EST Courriel : support@hipstreetonline.com**